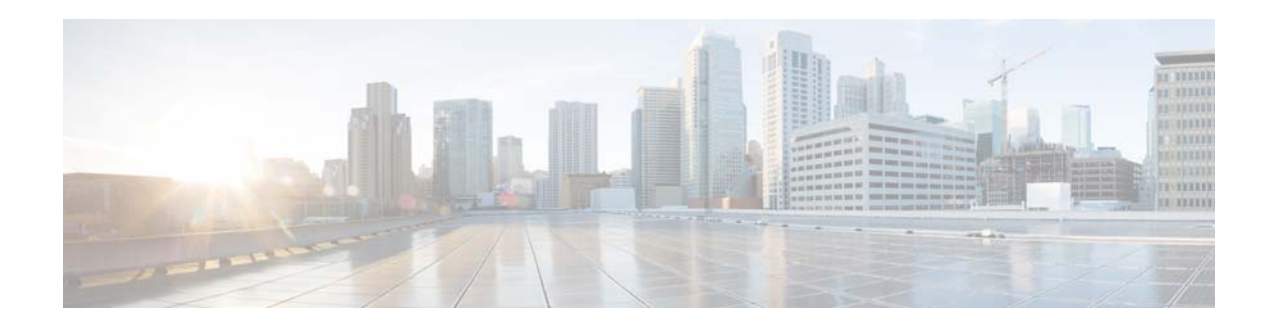

# **Release Notes for** *Cisco Policy Suite* **for Release 7.0.1**

**First Published: January 28, 2015 Last Updated: July 10, 2015 Release 7.0.1**

# **Contents**

This document describes the new features, feature versions and limitations for the Cisco Policy Suite software. Use this document in combination with documents listed in the ["Related Documentation"](#page-36-0)  [section on page 37](#page-36-0).

This document includes the following sections:

- [Introduction, page 1](#page-0-0)
- [New and Changed Information, page 2](#page-1-0)
- [Installation Notes, page 12](#page-11-0)
- **•** [Limitations and Restrictions, page 19](#page-18-0)
- **•** [CDETS, page 27](#page-26-0)
- [Related Documentation, page 37](#page-36-0)
- **•** [Obtaining Documentation and Submitting a Service Request, page 38](#page-37-0)

## <span id="page-0-0"></span>**Introduction**

The Cisco Policy Suite (CPS) is a comprehensive policy, charging, and subscriber data management solution that allows service providers to control and monetize their networks and to profit from personalized services. The Cisco Policy Suite has the following components:

- **•** Policy Server (PS)
- **•** Charging Server (CS)

 $(1)$ **CISCO** 

**Cisco Systems, Inc.** www.cisco.com

- **•** Unified Subscriber Manager (USuM)
- **•** Subscriber Analytics

The Cisco Policy Suite provides an intelligent control plane solution, including southbound interfaces to various policy control enforcement functions (PCEFs) in the network, and northbound interfaces to OSS/BSS and subscriber applications, IMSs, and web applications. The Cisco Policy Suite modules are enabled individually or deployed as an integrated end-to-end policy, charging, and service creation solution.

### **Competitive Benefits**

The new Cisco Policy Suite solution provides these benefits over competitive solutions.

- Cisco Policy Suite architecture allows simultaneous sessions and transactions per second (TPS) capacity to be independently scaled (For more information, refer to *CPS 7.0.1 Mobile Configuration Guide* and *CPS 7.0.1 Installation Guide*). This allows Cisco Policy Suite to be efficiently sized for both high simultaneous sessions with low TPS or low sessions with high TPS, resulting in lower total cost of ownership when compared to traditional PCRF models. As soon as sessions are bound to a given processing node, the ability to handle traffic spikes is reduced.
- **•** Cisco Policy Suite virtual architecture supports flexible and cost-effective carrier grade strategies. Virtual instances are spread across multiple blade serves for full hardware and software redundancy within a Cisco Policy Suite cluster.
- The flexible nature of the Cisco Policy Suite lets a service provider go beyond standard policy definition to add new, customized functionality. It provides unified APIs which allows provisioning. Customized or vendor scripting is not needed, which allows service providers to create plug-ins within the existing policy server and automatically exposes the new services to the policy engine.

Ι

## <span id="page-1-0"></span>**New and Changed Information**

This section describes the new and changed features for the Cisco Policy Suite Release 7.0.1.

## **New Software Features in 7.0.1**

The following features have been added in Release 7.0.1:

- **•** [AF Application-ID Validation](#page-2-0)
- **•** [Application Driven default Bearer QoS](#page-2-1)
- **•** [Best Match Table Logic \(Ancient Trees\)](#page-2-2)
- **•** [Diameter Retries](#page-3-2)
- **•** [Hour Boundary RAR Enhancement](#page-3-0)
- **•** [PBJ API](#page-3-1)
- **•** [CPS Recovery Control](#page-4-0)
- **•** [Quota Based Services](#page-4-1)
- **•** [Rsyslog Log Processing](#page-5-0)
- **•** [Rx PCC Rule Flow Direction Behavior](#page-7-1)
- **•** [Secondary Key Ring Feature](#page-7-0)
- **•** [Security Enhanced Linux](#page-9-0)
- **•** [SPR Revalidation](#page-11-1)
- **[SNMPD Configuration for Memory](#page-11-2)**
- **•** [Table Driven Rules](#page-11-3)

## <span id="page-2-0"></span>**AF Application-ID Validation**

### **Old behavior:**

On the Rx interface, CPS accepts all valid AARs irrespective of whether the Af-App-Id is recognized by CPS or not. There was no configuration to provide allowed AF-App-Ids.

#### **New behavior:**

A new configuration is introduced in the Rx Profile configuration which allows operator to define allowed Af-App-Id/Apn/Media-Type combinations. When CPS receives a new AAR, it validates the AAR against this configuration. If validated, the AAR is accepted and processing is done as earlier. If validation fails, the AAR is rejected with REQUESTED\_SERVICE\_NOT\_AUTHORIZED (5063) experimental code.

By default, the AF Application-ID is not configured and hence all AAR's are accepted.

#### **Impact on Customer:**

Customers who do not need validation can skip configuration of valid Af-App-Ids.

### <span id="page-2-1"></span>**Application Driven default Bearer QoS**

On receipt of an Application-Start trigger on Sd Interface, CPS informs the PCEF via an RAR having a Charging rule containing Default Bearer QoS that is appropriately derived.

### <span id="page-2-2"></span>**Best Match Table Logic (Ancient Trees)**

The custom reference data tables support a capability labeled "best match". If a table is marked as "best match" then all operators are ignored and a table search is executed using the following algorithm:

- **1.** Search Key Columns recursively from top to bottom as defined in the table definition.
- **2.** Retrieve the value of a column as a string. If no value is found then set the value to "\*".
- **3.** Return the first result set that matches using the following search rules:
	- **a.** Search for an exact match.
	- **b.** Search for a regular expression match. A regular expression match is defined as a cell with a value that starts with "match=". After the match "match=" string the regular expression is defined. The system uses the regular expression pattern rules defined in <http://docs.oracle.com/javase/7/docs/api/java/util/regex/Pattern.html>.
	- **c.** Search for a value of "\*".
- **4.** If a value is found, then continue searching to the next key level OR if all keys are searched return the result set for that row.

### <span id="page-3-2"></span>**Diameter Retries**

For CPS application originated traffic such as RAR's, CPS supports a customer configurable parameter to enable retries and enable a configurable number of retries.

For example, when CPS initiates a RAR request to the PCEF and no response is received from the PCEF within the timeout period configured (default timeout is 3 seconds), then CPS resends the RAR request (default number of retries are 1).

CPS supports the following:

- **•** User is able to configure retry count and timeout.
- **•** User can disable diameter retry feature.
- **•** By default, CPS supports diameter retry feature with retry count as one.

Diameter retry feature is for those requests which are initiated by CPS. To support diameter retry requirements, CPS resends the request again when there is no response within configured timeout.

### <span id="page-3-0"></span>**Hour Boundary RAR Enhancement**

### **Old Behavior**

Previously, when RAN congestion was configured, at the hour boundary there was a check for congestion level change. If the congestion level changed, then an RAR was sent in which new rules corresponding to changed congestion level were applied.

The next evaluation time for session was set to the time when the congestion level changes next. At that hour boundary again the session was evaluated, and new rules applicable to changed level were applied.

Since all the sessions were getting re-evaluated at applicable hour boundaries where the congestion level changes, there was a possibility of a large amount of RARs being generated by CPS. In cases where a combination of RAN congestion and HTTP optimization use cases were both present, this could lead to a condition of RARs being generated towards both the SAE-GW(NSN) and the F5 gateway.

CPS can generate this load of RARs without any issues as it is distributed among the CPS VMs. But there seems to be a limit on number of RARs which can be supported by other network elements.

#### **New Behavior**

To prevent RAR burst at the hour boundary, CPS can evaluate configured services for next hour based on the appropriate congestion levels for next hour and pre-install the rules specifying activation/de-activation times.

## <span id="page-3-1"></span>**PBJ API**

The Policy Builder with JSON (PBJ) API provides an alternate method of accessing and updating Policy Builder configurations using JSON. This API can be used to Create, Read, Update, and Delete (CRUD) CPS Customer Reference Data Tables and columns and fields within a table.

Ι

The PBJ API components are now installed by default in the 7.0.1 release.

For more information about this API, refer to the *PBJ API* chapter of the *CPS Operations Guide*.

## <span id="page-4-0"></span>**CPS Recovery Control**

CPS includes new functionality to allow the system to gracefully recover from unexpected outages. Due to the operational inter-dependencies within the solution, it is necessary for some software components to become active before others.

CPS can now inspect the state of the system from the pcrfclient VMs and, if necessary, inhibit the start of certain processes if the appropriate state has not been detected. By default, this functionality is disabled.

This functionality can be enabled by setting the **cluster\_state\_monitor** option to **true** in the CPS Deployment Template (Excel spreadsheet).

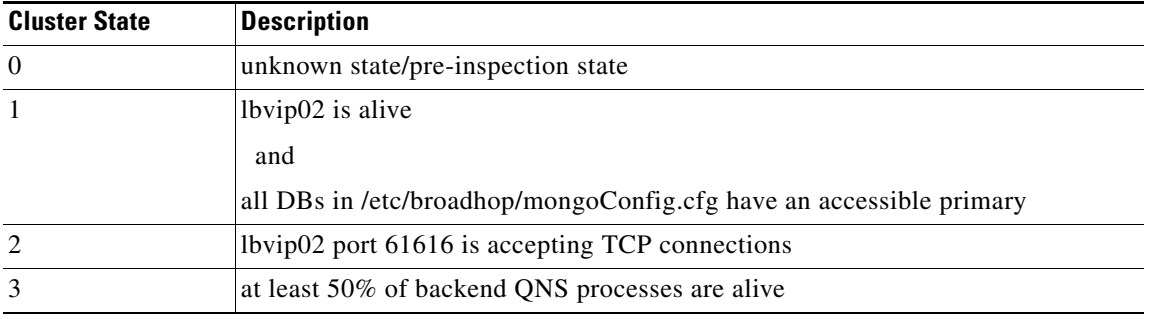

The monitoring system reports the state of the system as an integer value as follows:

In addition to the monitoring functionality, there is new functionality which inhibits the startup of some of the CPS solution pending the appropriate state. This behavior is optional on a per-VM basis, but it requires that the cluster monitoring be enabled to function at all.

To enable this behavior on a given VM, create a /etc/broadhop/cluster\_state file. This can be done by issuing the following command:

# touch /etc/broadhop/cluster\_state

To apply this functionality across the entire deployment, execute the above command on the Cluster Manager VM and use the **syncconfig.sh** script to push those changes out to the other VMs.

To view the current cluster state, refer to the **/var/run/broadhop.cluster\_state** file.

## <span id="page-4-1"></span>**Quota Based Services**

CPS supports remaining quota to be generated in Event Data Record (EDR) at session start and stop. This works with both time and volume quotas.

To support the amount remaining, CPS uses the existing amount field from the MSBMCreditStatus class. This amount field indicates the volume (bytes) remaining in case of volume quota and time (seconds) remaining in case of time quotas.

A new parameter *quotaExpirationTimeRemaining* has been added to provide information on the time left for the balance to expire. This field is added in **MSBMCreditStatus** class.

By default, *quotaExpirationTimeRemaining* is configured to -1, which means the quota never expires or does not have any end date. In other cases, it can configured to the **quota credit end date minus the current time**. The value must be in seconds.

*quotaExpirationTimeRemaining* must be configured whenever it is necessary to query the subscriber account for balance.

## <span id="page-5-0"></span>**Rsyslog Log Processing**

### **Rsyslog Overview**

Enhanced log processing is provided in this release using Rsyslog.

Rsyslog logs Operating System (OS) data locally (/var/log/messages etc.) using the /etc/rsyslog.conf and /etc/rsyslog.d/\*conf configuration files.

On all nodes, Rsyslog forwards the OS system log data to lbvip02 via UDP over the port defined in the logback\_syslog\_daemon\_port variable as set in the CPS Deployment Template (Excel spreadsheet).

To download the most current CPS Deployment Template, refer to the [Additional Notes](#page-13-0) section.

Refer to http://www.rsyslog.com/doc/ for more details and Rsyslog documentation.

## **Rsyslog-proxy**

A second instance of Rsyslog called Rsyslog-proxy is installed only on AIO and LB nodes. Rsyslog-proxy is only installed if the syslog\_managers\_list variable is set in the CPS Deployment Template.

Rsyslog-proxy is the main log forwarding process as set up by the /etc/rsyslog-proxy.conf file.

- **•** It receives OS system log data from all the nodes via UDP over the PORT defined in the logback\_syslog\_daemon\_port variable. The default port number is 6514.
- It receives all CPS log data via UDP over the PORT defined in the logback syslog daemon port variable. The default port number is 6514.

The /etc/broadhop/controlcenter/logback.xml file on pcrfclients or /etc/broadhop/logback.xml file on AIO is configured to send logs to rsyslog-proxy via UDP using the logback SyslogAppender. See [Configuration of Logback.xml](#page-7-2) for more information.

- **•** Rsyslog-proxy forwards the OS system log data and CPS log data to logstash via TCP on PORT 6513 with a UDP backup.
- **•** Rsyslog-proxy does not log any data to local files because the rsyslog instance is already doing that.
- It receives CPS JSON formatted log data via TCP on PORT 5544. rsyslog-proxy forwards that to logstash via TCP on PORT 5543 with a UDP backup.
- It receives SNMP events via TCP on PORT 7546. rsyslog-proxy forwards that to logstash via TCP on PORT 7545 with a UDP backup.
- **•** rsyslog-proxy sends all OS system log data and CPS log data to any number of remote servers via UDP. (Of course, the remote servers must be setup to receive traffic but that is not a part of the scope of this document.)

Ι

### **Configuration for HA Environments**

Configuration of Rsyslog for High Availability CPS environments is performed using the CPS Deployment Template.

Refer to the following information available in the template tabs.

### **Configuration Variables**

The following variables can now be set in the CPS Deployment Template:

- **• syslog\_managers\_list** space separated list of remote logging servers (tuple protocol:hostname:port). Only UDP is currently supported.
- **• syslog\_managers\_ports** comma separated list of the remote logging server ports (must match the ports in the syslog\_managers\_list).
- **• logback\_syslog\_daemon\_addr** hostname of the internal UDP server that rsyslog-proxy runs to receive incoming logs from CPS and OS (defaults to lbvip02)
- **• logback\_syslog\_daemon\_port** incoming port for rsyslog-proxy (defaults to 6514).

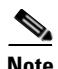

**Note** If the syslog\_managers\_list variable is empty, the rsyslog-proxy instance is not installed or configured.

### **Additional Hosts Tab**

The following parameter can be configured in the Additional Hosts tab of the CPS Deployment Template file:

corporate\_syslog\_ip syslog\_manager <IP ADDR>

### **Configuration Tab**

The following parameters can be configured in the Configuration tab of the CPS Deployment Template file:

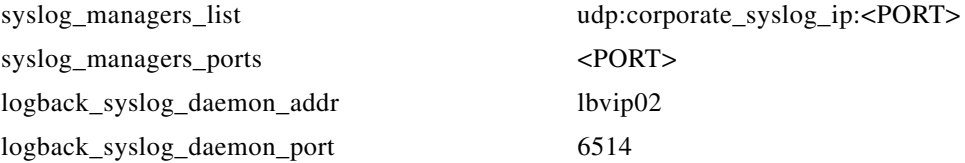

- **•** lbvip02 is the default address for logback to send data
- **•** 6514 is the default port for logback to send data

## **Configuration for AIO**

The Rsyslog-proxy configuration for AIO environment uses a custom "facts" file: /etc/facter/facts.d/rsyslog.txt

The same variables are used as in the CPS Deployment Template.

For example,

syslog managers list=udp:corporate syslog ip:514

syslog\_managers\_ports=514

logback\_syslog\_daemon\_addr=lbvip02

logback\_syslog\_daemon\_port=6514

On AIOs, you must add aliases to /etc/hosts for the remote servers as defined in the syslog\_managers\_list.

## <span id="page-7-2"></span>**Configuration of Logback.xml**

The /etc/broadhop/controlcenter/logback.xml file on pcrfclients or /etc/broadhop/logback.xml file on AIO is configured to send logs to rsyslog-proxy via UDP using the logback SyslogAppender.

Refer to http://logback.qos.ch/manual/appenders.html#SyslogAppender for the Syslog Appender documentation.

The following appender forwards all CPS logs to a remote server.

```
 <appender name='SYSLOG' class='ch.qos.logback.classic.net.SyslogAppender'>
   <syslogHost>lbvip02</syslogHost><!--#SAP#-->
   <port>6514</port><!--#SAP#-->
   <suffixPattern>[qps] [%d{yyyy-mm-dd'T'HH:mm:ss.SSSZ}] %msg</suffixPattern>
   <facility>LOCAL0</facility>
 </appender>
```
## <span id="page-7-1"></span>**Rx PCC Rule Flow Direction Behavior**

### **Old Behavior:**

CPS derived the Flow-Direction AVP and included it in all Gx Rel10 or higher RARs under Flow-Information for Rx dynamic rules.

#### **New Behavior:**

A new configuration is added under Gx Client that enables operator to choose how flow-direction should be handled for Rx dynamic rules.

Three options are available:

- **1.** Exclude flow-direction: The flow-direction AVP is always skipped.
- **2.** Derive flow-direction: CPS derives the Flow-Direction AVP and includes it in all Gx Rel10 or higher RARs under Flow-Information for Rx dynamic rules. This is the default option.
- **3.** 3GPP Gx Rel11 compliant: Flow-direction and flow-description are handled as per the 3GPP Gx 29.212 Rel11 specification.

#### **Impact on Customer:**

Customers requiring flow-direction behavior different from what CPS currently provides should select the proper option under GxClient in Policy Builder.

## <span id="page-7-0"></span>**Secondary Key Ring Feature**

In this release, CPS provides a high availability solution for secondary key to primary key mappings. These mapping entries are stored in memcached servers which accelerate access to entries when secondary key lookups are required. Examples of secondary key lookups include: framed ip, rx session id, imsi, msisdn.

Architecturally the solution is divided into the following components:

• Secondary Key Ring — A secondary key ring is a set of nodes that have a complete set of secondary key to primary key mappings. The secondary keys are partitioned using consistent hashing across the nodes within the ring to ensure an even distribution of the keys.

I

• Ring Set — Each node on a secondary key ring is called a ring set. A ring set can have 1 to many physical servers. Each server has an exact copy of the data stored for that node. Each additional server within a ring set increases the high availability capability of the system.

Using these component pieces, the system supports parallel searching of key mappings across the physical servers to find a specific entry. If a physical server is shutdown or becomes unavailable, the system automatically rebuilds the rings and remap the secondary keys to the primary keys when the server comes back online.

The system does not support the following scenario:

 **•** Detecting if a ring is need of a rebuild due to issuing a flush\_all command.

### **Key Ring Commands**

The following commands are provided to support this new functionality.

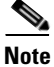

**Note** Before implementing any of these commands, contact the Cisco AS team to discuss the optimal architecture for your CPS deployment.

All commands must be issued from a qns server.

Telnet to any qns machine on port 9091 to enter the OSGI console.

### **Creating a New Ring**

To create a new secondary key (sk) ring with a given id:

createSkRing *ringid*

Note: This id must be numeric and the ring must initially be empty with no ring sets defined.

Example:

# createSkRing 2

#### **Adding a New Endpoint**

This command assigns a set of servers to act as node on the cache ring. Each server will have an exact copy of the data. If a node exists in the ring with that id then it is replaced and the ring is automatically rebuilt.

setSkRingSet ringid setid cacheserver1:port[,cacheserver2:port,cacherverN:port]

Example:

setSkRingSet 1 1 sessionmgr01:11211,sessionmgr02:11211

### **Removing an Endpoint**

This command removes a ring set from a ring. This triggers an automatic rebuild of the ring.

removeSkRingSet ringid setid

Example:

### removeSkRingSet 1 2

### **Removing a Ring**

This command removes a ring. Note: You cannot remove the last ring from the system.

removeSkRing *ringid*

Example:

removeSkRing 2

### **Triggering a Ring Rebuild**

To trigger a rebuild of a secondary key ring with a given id:

rebuildSkRing *ringid*

Ring ids are numeric.

Example:

# rebuildSkRing 1

To track the progress of a ring rebuild, refer to the following statistic:

skcache\_ring[ring id]\_entry\_rebalance

## <span id="page-9-0"></span>**Security Enhanced Linux**

This release provides support for Security Enhanced Linux (SELinux).

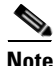

**Note** You must use htpasswd based authentication instead of PAM based authentication for SElinux.

Ι

To enable SElinux:

**Step 1** Update **/var/qps/config/deploy/csv/Configuration.csv** with the following information:

```
selinux,true,
selinux_state,enforcing,
selinux type, targeted,
```
The following configuration shows SELinux disabled:

```
selinux,false,
selinux_state,disabled,
selinux_type, targeted,
```
**Step 2** Import the new configuration using the following command:

/var/qps/install/current/scripts/import/import\_deploy.sh

**Step 3** Verify that the proper paths are available for custom puppet configuration:

mkdir -p /etc/puppet/env\_config/nodes

**Step 4** If **/etc/puppet/env** config/nodes/pcrfclient.yaml does not exist, copy the existing pcrfclient node definition into the env\_config nodes, using the following command:

```
cp /etc/puppet/modules/qps/nodes/pcrfclient.yaml /etc/puppet/env_config/nodes
```

```
Step 5 Create your new custom manifest
```
'/etc/puppet/env\_config/modules/custom/manifests/selinux\_httpd\_config.pp' for SELinux settings using below content:

```
cat modules/custom/manifests/selinux_httpd_config.pp 
        # == Class: custom::selinux_httpd_config
        class custom::selinux_httpd_config (
        ) {
          if ('vmware' == $virtual and $::selinux == 'true' and $::selinux state != 'disabled') {
             selboolean { "allow httpd_mod_auth_pam":
                persistent => true,
                value => 'on',
              }
              selboolean { "httpd_setrlimit":
                persistent => true,
               value => 'on',
          }
              selboolean { "allow_httpd_anon_write":
                persistent => true,
                value => 'on',
              }
             selboolean { "httpd can network connect":
                persistent => true,
                value => 'on',
          }
           exec { "chcon_var_log_graphite_web":
            command => "/usr/bin/chcon -R -h -t httpd_sys_content_t /var/log/graphite-web",
            logoutput => 'on failure',
             require => Package['graphite-web'],
           }
           }
         }
Step 6 Validate the syntax of your newly created puppet script:
            puppet parser validate /etc/puppet/env_config/modules/custom/manifests/selinux_httpd_config.pp
Step 7 Add a reference to your custom Puppet class 'custom::selinux httpd config' in
        /etc/puppet/env_config/nodes/pcrfclient.yaml
Step 8 Rebuild your Environment Configuration using the following command:
            /var/qps/install/current/scripts/build/build_env_config.sh
Step 9 For new installations which enable SELinux, after the deployment of all VMs, you must restart the VM
        for the changes to take effect.
Step 10 For an existing deployed VM, after changing selinux_state (like disabled to enforcing, enforcing to
        disabled), you need to re-initialize setup using reinit.sh and restart the VM for the changes to take 
        effect.
```
## <span id="page-11-1"></span>**SPR Revalidation**

This release now supports the ability to provision the interval when CPS should trigger an LDAP search query to fetch the most recent subscriber's profile. This ensures the most up to date policies are applied.

A new field (Profile Refresh Interval) is provided on the Additional Profile Data tab under Generic LDAP in Domain configuration. This value defines the interval after which CPS triggers an LDAP search request to retrieve the subscriber's profile for a particular network session.

This value must be entered in minutes. By default, this functionality is disabled (Profile Refresh Interval  $= 0$ ).

### <span id="page-11-2"></span>**SNMPD Configuration for Memory**

SNMPD is an SNMP agent which binds to a port and awaits requests from SNMP management software. Upon receiving a request, it processes the request(s), collects the requested information and/or performs the requested operation(s) and returns the information to the sender.

## <span id="page-11-3"></span>**Table Driven Rules**

ASR5K supports handling of Service Group QoS and defines new Gx AVPs which are exchanged between PCEF and PCRF. Additionally CPS (PCRF) already supports various use cases related to PCC. Rules provisioning and usage monitoring control as defined in 3gpp specification 29.212. Also the new AVPs related to CISCO Service Group QoS are already supported in CPS.

This feature uses capabilities of Customer Reference Data tables and Search Table Group functionality of CPS.

CPS supports defining a Customer Reference Data table where in all sub-elements of Cisco QoS Group rules are possible to be configured with different values for each element. Also it is possible to group these rules under a logical group. The application at run time supports queries based on this configured logical group, and Search Table group, and is able to retrieve all applicable CISCO Service QoS Group rules and its sub-elements.

## <span id="page-11-0"></span>**Installation Notes**

## **Download Software**

Download the latest software package available from:

http://software.cisco.com/download/release.html?i=!y&mdfid=284883910&softwareid=284979976&releas e=7.0.1&os=

**Md5sum Details:** e31a87854b472fdb79d1c10a0f14aa87 QPS\_7.0.1.release.iso

This image can be used to perform a new installation as well as for upgrading an existing CPS system.

Ι

## **Feature Versions**

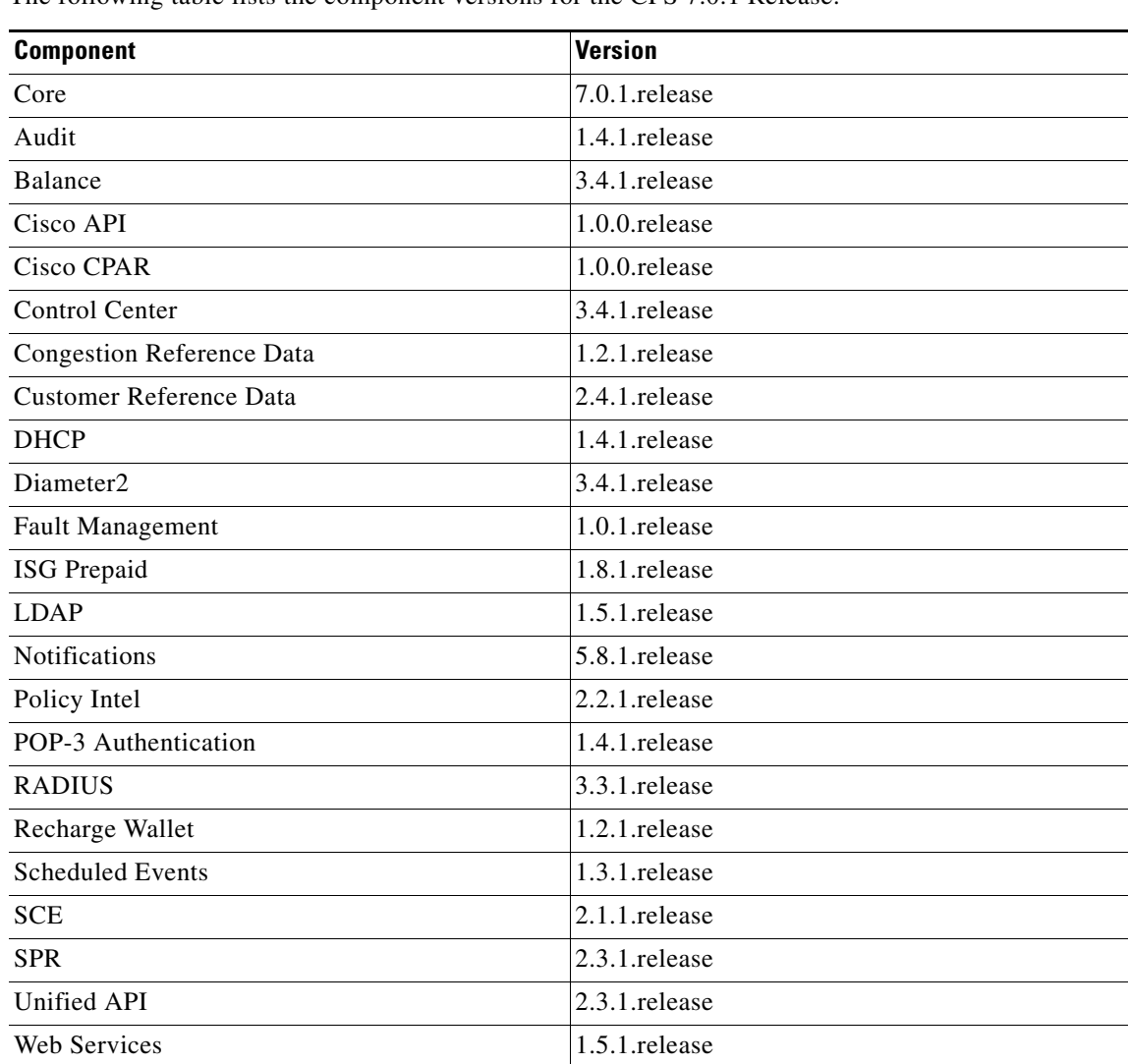

The following table lists the component versions for the CPS 7.0.1 Release:

## **New Installations**

 $\overline{\phantom{a}}$ 

To perform a new installation of CPS 7.0.1, follow these steps:

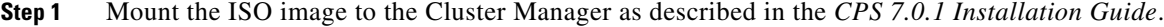

- **Step 2** Execute install.sh script from the /mnt/iso directory.
- **Step 3** Select the new installation option as described in the *CPS 7.0.1 Installation Guide*.

## **Upgrading an Existing CPS Installation**

To upgrade from 7.x, refer to Chapter 4 of the *CPS Installation Guide*.

To migrate from 6.x, refer to Chapter 5 of the *CPS Installation Guide*.

## <span id="page-13-0"></span>**Additional Notes**

The following section contains some additional notes which are necessary for proper installation of CPS:

 **•** User can download the CPS Deployment Template file from <http://173.36.208.90/customers/template/7.0.1/Deployer-templates-MR-7.0.1.xlsm>.

User Name: template701

Password: TemQps4Deoply#701

This file is used to configure the deployment parameters.

- **• CSCur86459**: A new retriever has been added that pulls the IPv6 Prefix value off the subscriber network session.
- **•** As a result of the introduction of the Cluster Manager VM in the CPS 7.0 release, and associated changes to the installation and deployment process, support for the Deployment Management Console has been discontinued, and it is no longer part of the software distribution.
- **•** Session Manager Configuration: After a new deployment, session managers are not automatically configured. build\_set.sh needs to be executed to configure all the replication sets:

From pcrfclient01, execute:

/var/qps/bin/support/mongo/build\_set.sh --*sessionmgrVM* --create\*\*.

Edit /etc/broadhop/mongoConfig.cfg file. Make sure all of your data paths are /var/data and not /data.

- By default, CPS is installed without the password being set for qns user. User needs to set it manually for the system, change\_passwd.sh script can be used to set the password.
- **•** If lb01 VM, confirm that the /etc/broadhop/diameter\_endpoint/jvm.conf file has the following content:

```
JVM_OPTS="
-server
-verbose:gc
-XX:+PrintGCTimeStamps
-XX:+PrintGCDetails
-XX:+UnlockDiagnosticVMOptions
-XX:+UnsyncloadClass
-XX:+TieredCompilation
-XX:ReservedCodeCacheSize=256m
-XX:MaxPermSize=256m
-XX:PermSize=256m
-Xms512m
-Xmx512m
-XX:+AggressiveOpts
-XX:+UseLargePages
-XX:+UseCompressedOops
-XX:+UseParallelOldGC
-XX:-DisableExplicitGC
"
```
 **•** Default gateway in lb01/lb02: After the installation, the default gateway might not be set to the management LAN, in that case, change the default gateway to the management LAN gateway.

I

 **• CSCuq83478**: Diameter haproxy configuration is not correct for IPv6 addresses.

**Fix:** IPv6 tables need to be turned OFF for IPv6 traffic on lb01, lb02. Management and IPv6 Gx traffic should be on different VLANs in VLAN.csv file at the time of deployment.

- Datastore name in the ESX server should not contain spaces. This fails the jvalidate.py test and so the user is not able to deploy VMs.
- **• CSCur37107**: The POODLE issue (CVE-2014-3566) has been addressed by completely disabling SSLv3 in HAProxy.
- **CSCur77002**: When creating the Cluster Manager, instead of using the default E1000 adapter, select the VMXNET 3 driver from the **Adapter** drop-down list on **Create Network Connections** window. To improve network throughput for CPS. apply the same change to all other VMs in the cluster.
- **• CSCus68676**: If a user selects the upgrade option when running install.sh, a new prompt is added for the user to pick the repository (in this example, configuration or run). If the user does not pick anything, the default is configuration.

```
read existing deployment data if exists...
collecting SM data...
collecting GEO data...
Please select the type of installation to complete:
1) New Deployment
2) Migration from pre 7.0 system
3) Upgrade from existing 7.x system
3
Upgrading...
Please pick a svn repository to backup the policy files [configuration]: 
configuration/ run/
:configuration
```
### **Updating Customer Reference Data AVPs**

I

In the 7.0.1 release, existing Search Table Groups (STG) and Customer Reference Data (CRD) tables have been updated with a new \***Use in Conditions** option for CRD AVPs. This option is provided to maintain backward compatibility.

By default, this option is enabled for all AVPs in existing STGs and CRD tables.

For new deployments, the \***Use in Conditions** option is disabled by default.

To improve system performance, it is recommended to set this value to false (disabled) for all AVPs except those which are used as **Initiator conditions for STG evaluation** or **Initiator conditions in Use-Case Templates**.

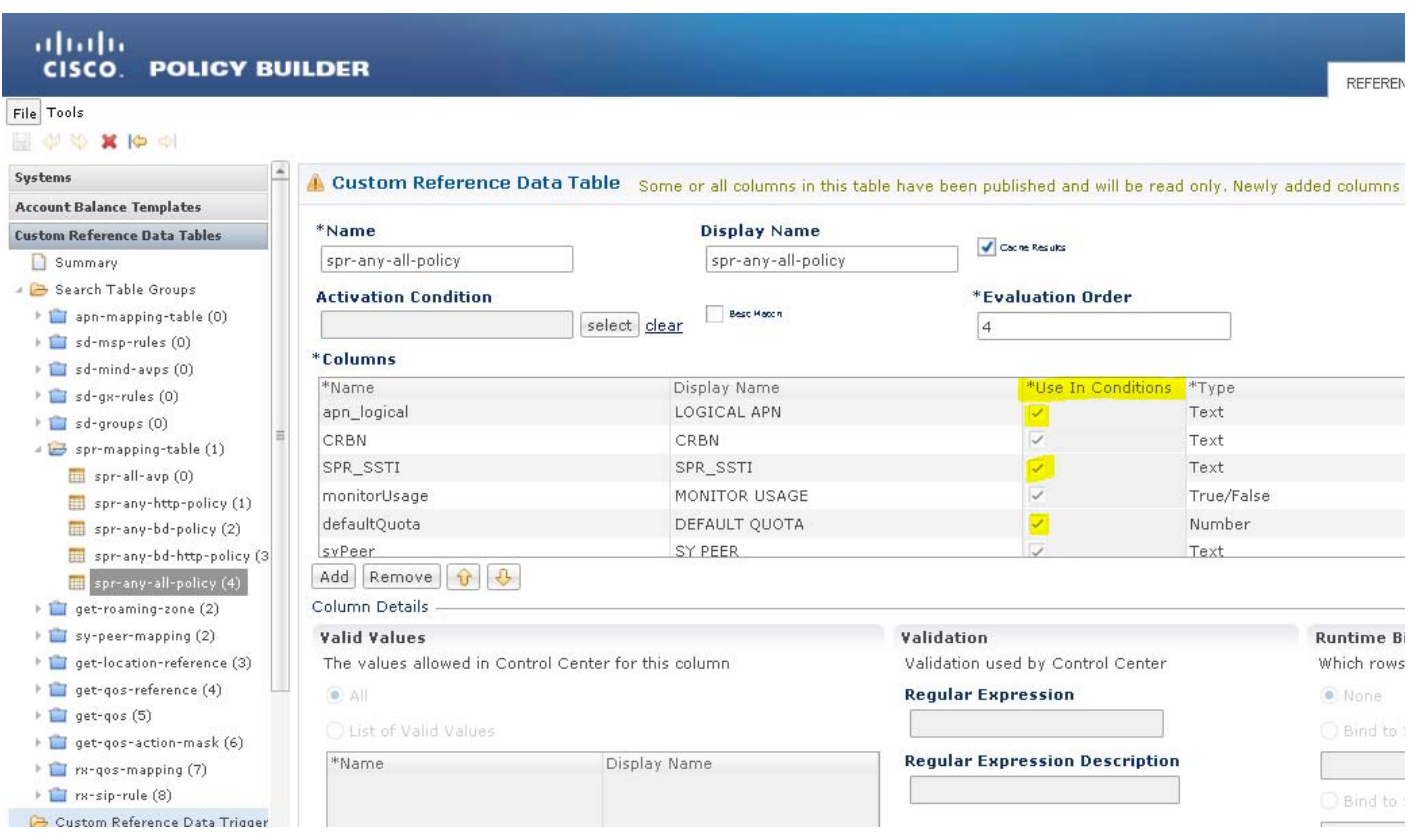

The following screen shows the new \***Use in Conditions** option enabled in a CRD table:

## **CSCur08021 — Custom scripts are lost in the upgrade procedure**

CPS has a mechanism to create custom puppet scripts that can be used during deployment. To create backup\_custom.sh (example) and cron entry, perform the following steps on the Cluster Manager:

1

**Step 1** Make sure that the proper paths are available:

mkdir -p /etc/puppet/env\_config/nodes

**Step 2** Install the necessary Puppet module if required:

\$ puppet module install \

--modulepath=/etc/puppet/env\_config/modules:/etc/puppet/modules \

example42-network

Notice: Preparing to install into /etc/puppet/env\_config/modules ...

Notice: Downloading from https://forge.puppetlabs.com ...

Notice: Installing -- do not interrupt ...

/etc/puppet/env\_config/modules

example42-network (v3.1.13)

For more information on installing and updating Puppet modules, refer to [https://docs.puppetlabs.com/puppet/latest/reference/modules\\_installing.html.](https://docs.puppetlabs.com/puppet/latest/reference/modules_installing.html)

**Step 3** Create pcrfclient01 node definition. Here pcrfclient01 is an example. You can create other CPS node definitions also.

# cat /var/qps/env\_config/nodes/pcrfclient01.yaml

classes:

qps::roles::pcrfclient01:

custom::backup\_custom:

**Step 4** Create the /var/qps/env\_config/modules/custom/manifests/backup\_custom.pp file manifest.

For example, the manifest below creates a script in

/var/broadhop/scripts/backup\_custom.sh and sets up a cronjob to execute it every two hours:

```
class custom::backup_custom {
   file \frac{1}{\sqrt{2}} /var/broadhop/scripts/backup custom.sh':
      ensure => file,
      owner => 'root',
      group => 'root',
      mode => '0744',
      content => '
#!/bin/sh -x
#Add your script logic content
',
      require => File['/var/broadhop/scripts'],
    }
   cron {'cron backup custom':
      command => '/var/broadhop/scripts/backup_custom.sh > /var/tmp/backup_custom.log 
2 > & 1',
      user => root,
     hour => x, # Where 'x' is a variable defining your network
                  # requirements. For example, if you wan to take
                  # the backup every 2 hours, then x should be 2.
      require => File['/var/broadhop/scripts/backup_custom.sh'],
    }
}
```
**Step 5** Validate the syntax of your newly created puppet script(s):

\$ puppet parser validate

/etc/puppet/env\_config/modules/custom/manifests/backup\_custom.pp

**Step 6** Rebuild your Environment Config:

\$ /var/qps/install/current/scripts/build/build\_env\_config.sh

**Step 7** Reinitialize your environment:

\$ /var/qps/install/current/scripts/updater/reinit.sh

At this point your new manifest (custom script) is applied across the deployment. For more details, refer to the Cluster Manager image in the /etc/puppet/env\_config/README.

## **CSCur48114 — Publishing Policy Builder Takes Too Long**

By default, CPS uses Pluggable Authentication module (PAM) based authentication for Subversion. PAM checks for every single file causing slow response for Subversion operations.To improve performance of Subversion operations (like publish from Policy Builder) use htpasswd based authentication instead of PAM based authentication.

To disable PAM based authentication and use htpasswd authentication for Subversion, perform the following steps:

#### **Step 1** Make a backup of the **subversion.conf** file

cp /etc/puppet/modules/qps/templates/etc/httpd/conf.d/subversion.conf /etc/puppet/modules/qps/templates/etc/httpd/conf.d/subversion.conf.backup

### **Step 2** Modify **subversion.conf** to support htpasswd instead of PAM (update on installer VM):

```
# cat /etc/puppet/modules/qps/templates/etc/httpd/conf.d/subversion.conf 
# Needed to do Subversion Apache server. 
LoadModule dav_svn_module modules/mod_dav_svn.so 
# Only needed if you decide to do "per-directory" access control. 
LoadModule authz_svn_module modules/mod_authz_svn.so
```

```
<Location <%= @reposUrlPath %>>
   DAV svn
   SVNPath <%= @svnReposPath %> 
   AuthName "SVN Repos"
   AuthType Basic 
   AuthBasicProvider file 
   AuthUserFile <%= @authFile %> 
   Require valid-user
   AuthzSVNAccessFile <%= @userAccessFile %>
</Location>
<Location <%= @slaveUrlPath %>>
   DAV svn
   SVNPath <%= @svnReposPath%>
```

```
Order deny,allow
   Deny from all
   Allow from :: 1 127.0.0.1 <% = @masterSvnHost%>
</Location>
```
**Step 3** Add SVN users in **.htpasswd** by executing the following commands and provide password (run on installer VM):

sudo htpasswd -m /etc/puppet/modules/qps/templates/var/www/svn/.htpasswd qns-svn

sudo htpasswd -m /etc/puppet/modules/qps/templates/var/www/svn/.htpasswd qns-ro

I

**Step 4** Build puppet image by executing the following command (run on installer VM):

/var/qps/install/current/scripts/build/build\_puppet.sh

**Step 5** Re-initialize pcrfclient01/02 VM and restart httpd by executing the following commands:

```
ssh pcrfclient01 and run /etc/init.d/vm-init and service httpd restart
```
ssh pcrfclient02 and run /etc/init.d/vm-init and service httpd restart

- **Step 6** Restart CPS applications from installer VM.
- **Step 7** Verify setup by executing **diagnostics.sh** command from installer VM.

### **How to Apply the license to pcrfclient02**

Currently, the license file for pcrfclient02 has to be manually copied. To copy the license file to pcrfclient02, perform the following steps:

- **Step 1** To generate the license file for pcrfclient02, repeat the steps used to generate the license file for pcrfclient01. For more information on generating license for pcrfclient02, refer to the section *License Generation and Installation* in *CPS 7.0.1 Installation Guide*.
- **Step 2** After pcrfclient 02 is deployed, ssh into pcrfclient 02.
- **Step 3** In pcrfclient02, modify the MAC address of the pcrfclient02 by editing the /etc/sysconfig/network-scripts/ifcfg-eth0 file with the following line:

MACADDR=xxxxxx

where, MACADDR must be same as the MAC address in the license file but this MAC address must be different from the one from pcrfclient01.

**Step 4** Restart the network service.

service network restart

**Step 5** After restarting the network service, execute the following commands:

service lmgrd start

# <span id="page-18-0"></span>**Limitations and Restrictions**

This section covers the following topics:

- **•** [Limitations](#page-18-1)
- **•** [Common Vulnerabilities and Exposures \(CVE\)](#page-22-0)

## <span id="page-18-1"></span>**Limitations**

- **•** If you have a system with old installer (6.1 or prior), it is mandatory to use the new installer to create VMs and use the new release trains. The latest 7.0.1 release train does not work with the old environment (AIO/HA).
- **•** Solicited Application Reporting

The following are some restrictions on configuration for the new service options:

 **–** The pre-configured ADC rule generated by CRD lookup has ADC-Rule-Install AVP definition with support for only three AVPs ADC-Rule-Name, TDF-Application-Identifier, Mute-Notification.

- **–** For AVPs which are multi-valued, CRD tables are expected to have multiple records each giving the same output.
- **–** Comma(,) is not a valid character to be used in values for referenced CRD column in SdToggleConfiguration.
- **–** AVP Table currently only supports OctetStringAvp value for AVP Data-type.
- **•** During performance testing, it has been found that defining a large number of QoS Group of Rule Definitions for a single sessions results in degraded CPU performance. Testing with 50 QoS Group of Rule Definitions resulted in a 2x increase in CPU consumption. The relationship appears to be a linear relationship to the number of defined QoS Group of Rule Definitions on a service.
- **•** Hour Boundary Enhancement

#### **Change to cell congestion level when look-ahead rule is already installed:**

If a cell value changes for current hour or any of the look-ahead hours, there will be no change in rule for the rules which rules are already installed.

### **No applicability to QoS Rules:**

The look-ahead works for PCC rules only where we have rule activation/deactivation capabilities and can install upcoming changes in advance. However, if the RAN Congestion use case is changed to use the QoS-Info AVP instead of using PCC rules, we need to fall back to the current RAR on the hour boundary implementation for that use case since the standard do not let us install QoS-info changes ahead of time like we can with PCC rules.

- Make sure the Cluster Manager's internal (private) network IP address can only be assigned to the host name "installer" in the /etc/hosts file. If this is not the case, backup/restore (env\_import.sh, env\_export.sh) can have access issues to pcrfclient01/pcrfclient02.
- **•** In case of Geographical Redundancy solution where balance replication is configured, but session replication is not configured, quotas outstanding at time of failure event will be lost as usage information has not been reported from the PCEF for those grants which are pending at the time of the failure event. Outstanding reservations for impacted sessions are released (not debited from the balance).
- **•** Balance EDR generation using the OSGi command line interface is not supported.

## **CSCur61904 –After VM is deployed, sometimes the memory is not reserved**

### **Root Cause Analysis (RCA)**

During the deployment of VMs (deploy\_all.py and deploy.sh), make sure that vCenter is not managing the ESX servers that hosts the VMs. If vCenter is managing, the VM deployed will not have memory reserved.

### **Fix**

During the deployment of VMs (deploy\_all.py and deploy.sh), make sure that vCenter is not managing the ESX servers that host the VMs.

**Result if not followed**: For VMs with large memory size, if the memory is more than 100 GB, VM would not boot.

Ι

### **CSCus15225 – PBJ fails to initialize**

### **Symptoms**

A known issue occurs where the PBJ API does not fully initialize and errors are seen in the /var/log/puppet.log on pcrfclient01 and pcrfclient02.

#### **Examples**

```
[2014-12-11 16:29:54] Notice: /Stage[main]/Qps::Pbj/File[/etc/broadhop/pbj]/ensure: 
created
[2014-12-11 16:29:54] Notice: /Stage[main]/Qps::Qps_java/Exec[Initialize 
/etc/broadhop]/returns: executed successfully
[2014-12-11 16:30:02] Info: /Stage[main]/Qps::Qps_java/Exec[Initialize /etc/broadhop]: 
Scheduling refresh of Exec[build images.sh]
...
[2014-12-11 16:30:02] Notice: 
/Stage[main]/Qps::Pbj/Qps::Pbj::Init_pbj_config_file[database.php]/Exec[initialize_pbj_con
fig_file database.php]/returns: cp: cannot create regular file 
`/etc/broadhop/pbj/database.php': No such file or directory
[2014-12-11 16:30:02] Error: cp -f /var/www/html/pbj/app/Config/database.php 
/etc/broadhop/pbj/database.php returned 1 instead of one of [0]
```
#### **Workaround**

Run **pupdate** on pcrfclient01/02 until no errors are seen (1-2 times).

## **CSCus50941 — qns startup script: /opt/broadhop/qns-1/plugins missing files**

### **Symptoms**

After upgrade (install.sh with upgrade option) finishes, when restartall.sh is run, some CPS nodes do not start the CPS process. This occurs if startall.sh is run right after reinit.sh or install.sh finishes.

### **Workaround**

After install.sh or reinit.sh is finished, wait for 10 minutes before running restartall.sh. If the above error is still seen in a VM after waiting 10 minutes:

- **1.** Run **diagnostics.sh** to identify which VM has the issue.
- **2.** ssh to the VM.
- **3.** Run **/etc/init.d/vm-init**

### **CSCus54189 — restartall.sh failed to start qns service sometimes**

### **Symptoms**

After running restartall.sh, the qns service on some VMs does not start. diagnostics.sh shows the qns service on the VM is not running.

#### **Workaround**

- **1.** Run **diagnostic.sh** to determine which VM has errors.
- **2.** ssh into the VM.
- **3.** Run **service qns start**.
- **4.** Run **service qns status** to make sure qns service is up.

**5.** Repeat steps 3 and 4 multiple times until the qns service is up.

### **CSCuo08815 — Gx TCP sessions take > 90s to re-establish upon lb switchover**

#### **Symptoms**

Upon lb switchover by means of executing "shutdown -r now" at the active one, TCP sessions take over 90 seconds to re-establish on the standby.

### **Conditions**

Default heartbeat/corosync send\_arp fails to update ARP table of PCEF when gateway is not defined between PCEF and PCRF (i.e. lb01/02) and there are on same subnet. For example:

```
# /usr/libexec/heartbeat/send_arp -i 200 -r 5 -p 
/var/run/resource-agents/send_arp-20.20.20.10 eth2 20.20.20.10 auto not_used not_used
ARPING 20.20.20.10 from 20.20.20.10 eth2
Sent 5 probes (5 broadcast(s))
Received 0 response(s)
```
#### **Workaround**

**1.** Add the following custom script **/etc/init.d/gxarp** on lb01 and lb02.

```
#!/bin/bash
#Replace eth2 to your Gx interface
#Replace 20.20.20.202 to your Gx VIP
#Replace 20.20.20.31 to your Gx client IP
arping -I eth2 -s 20.20.20.202 20.20.20.31 -c 3
```
**2.** Give execute permission to custom script.

chmod +x /etc/init.d/gxarp

**3.** Add gxarp (highlighted text) script as heartbeat resource (/etc/ha.d/haresources) on lb01 and lb02, which execute after gx VIP come up ( when lb switchover occurs):

I

lb01 IPaddr2::20.20.20.202/255.255.255.0/eth2:0 haproxy **gxarp**

# <span id="page-22-0"></span>**Common Vulnerabilities and Exposures (CVE)**

 $\Gamma$ 

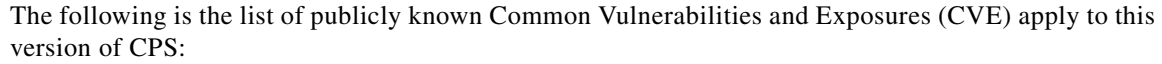

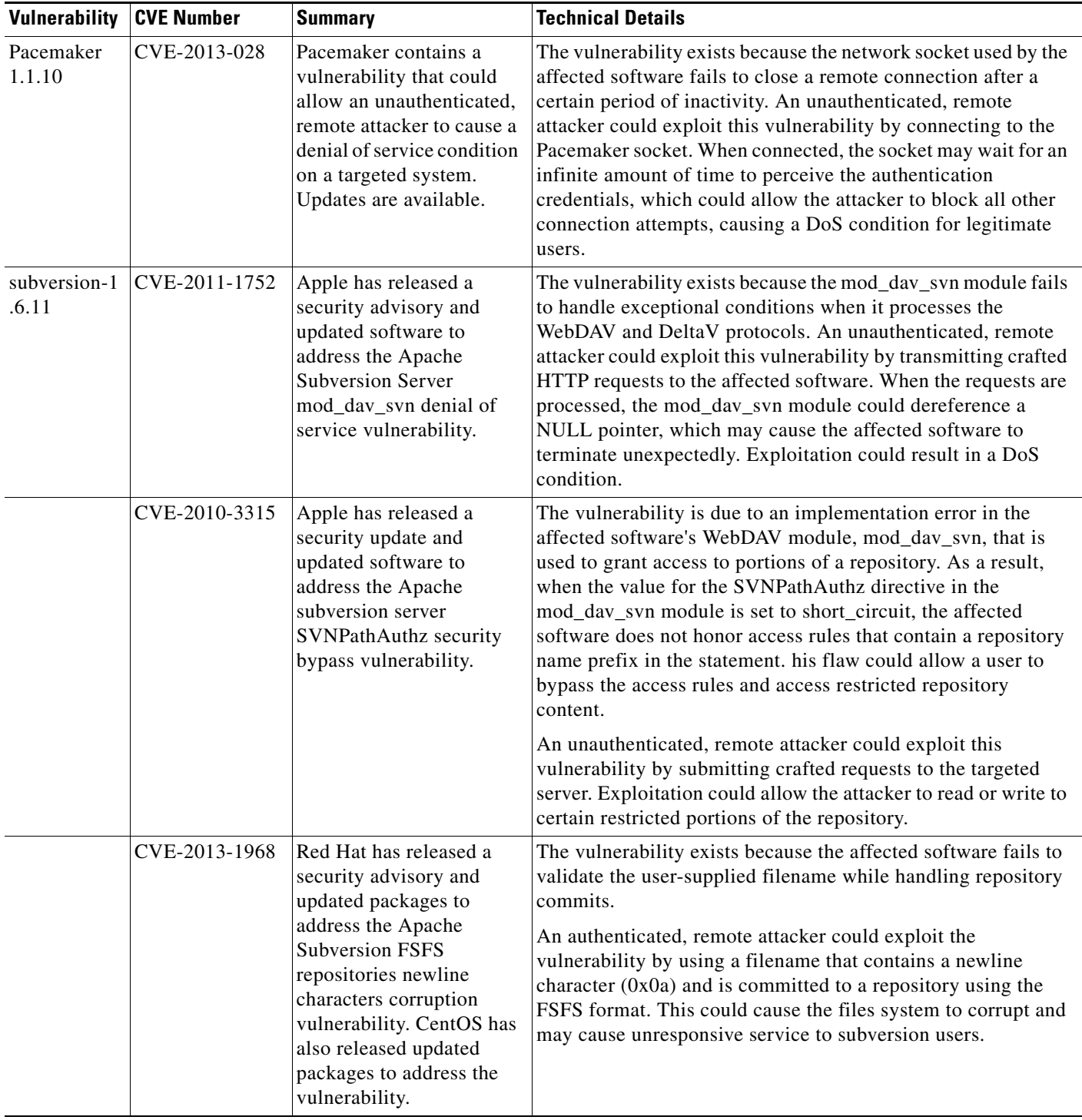

H.

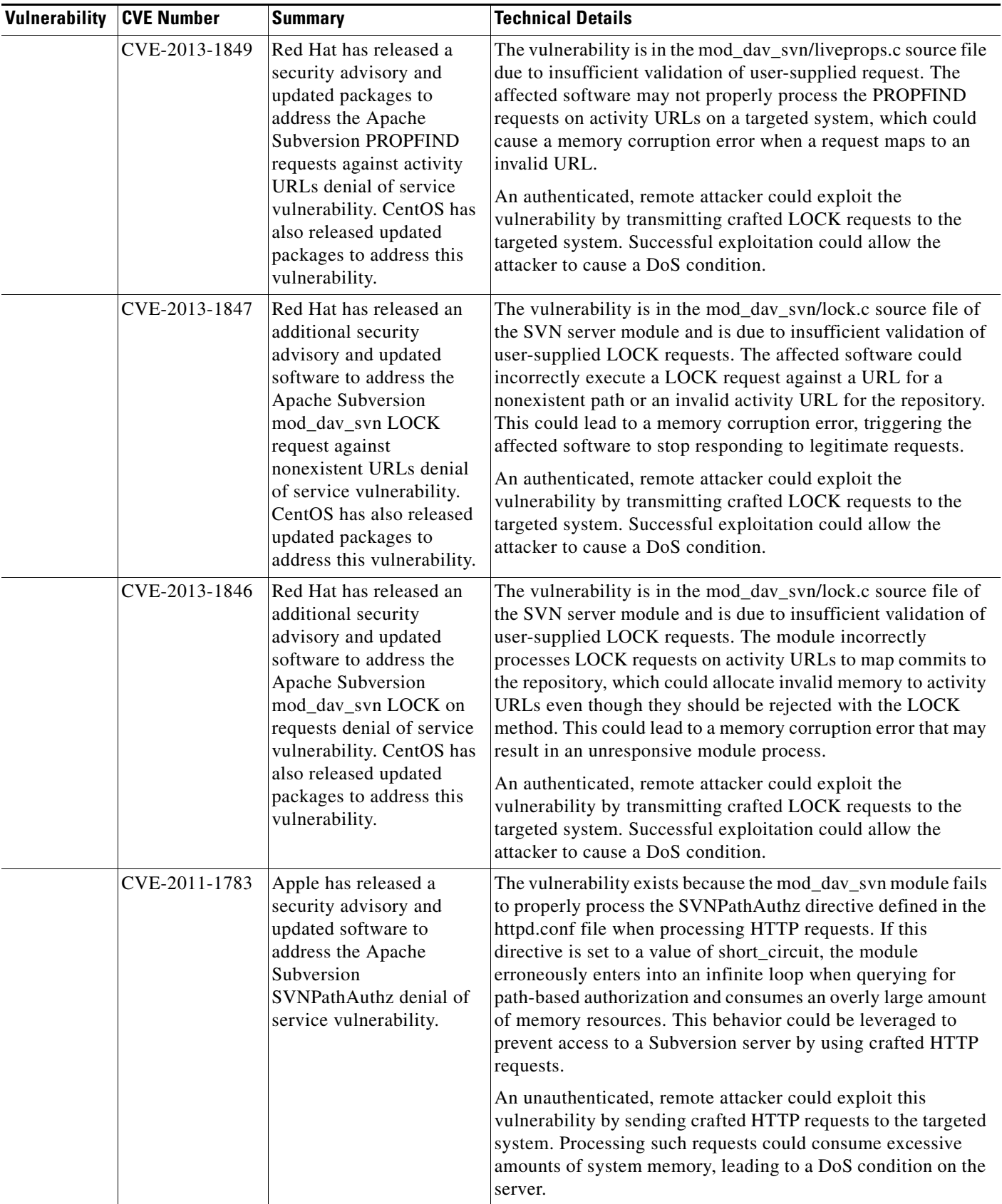

 $\overline{\phantom{a}}$ 

 $\mathsf I$ 

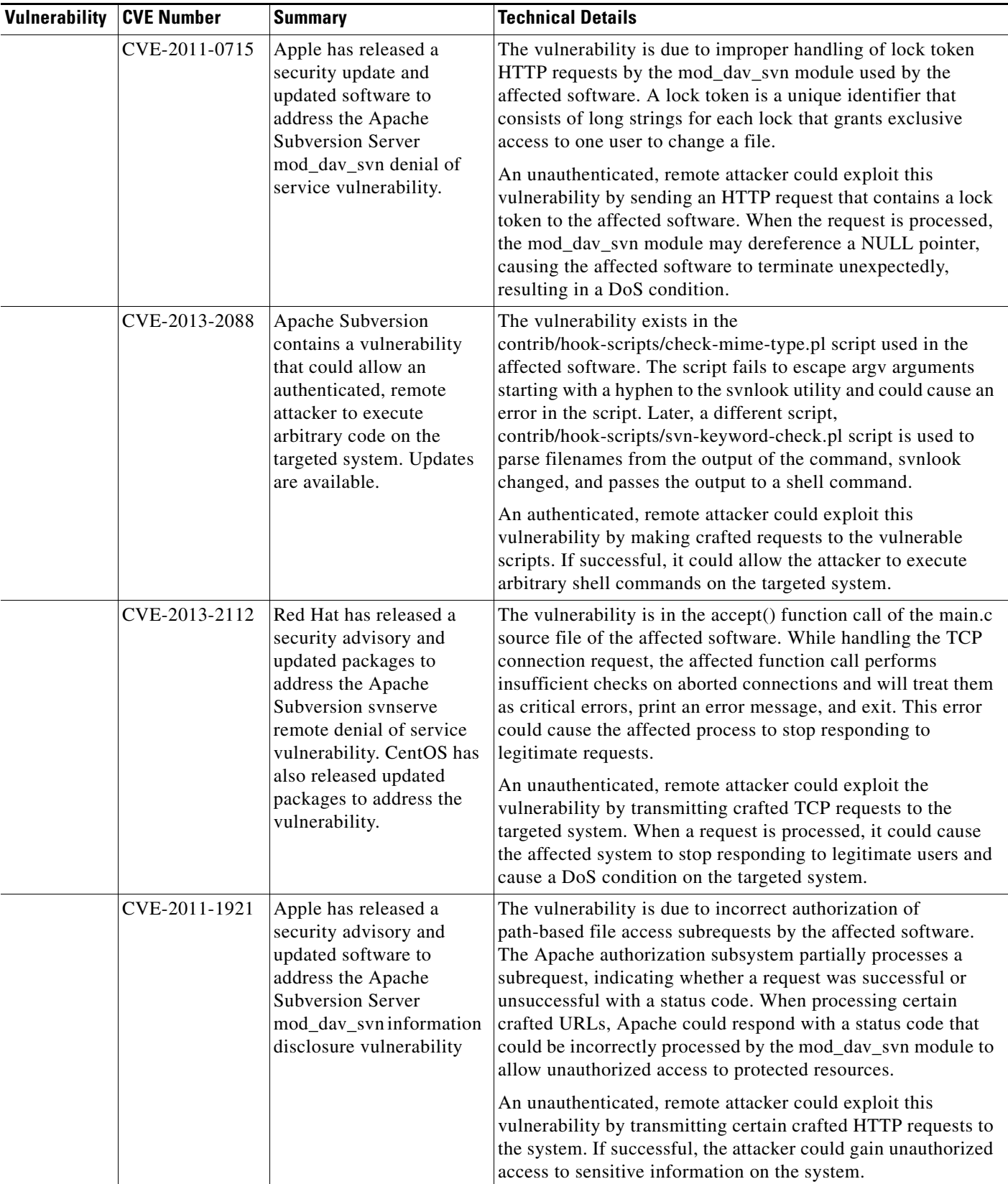

 $\Gamma$ 

H.

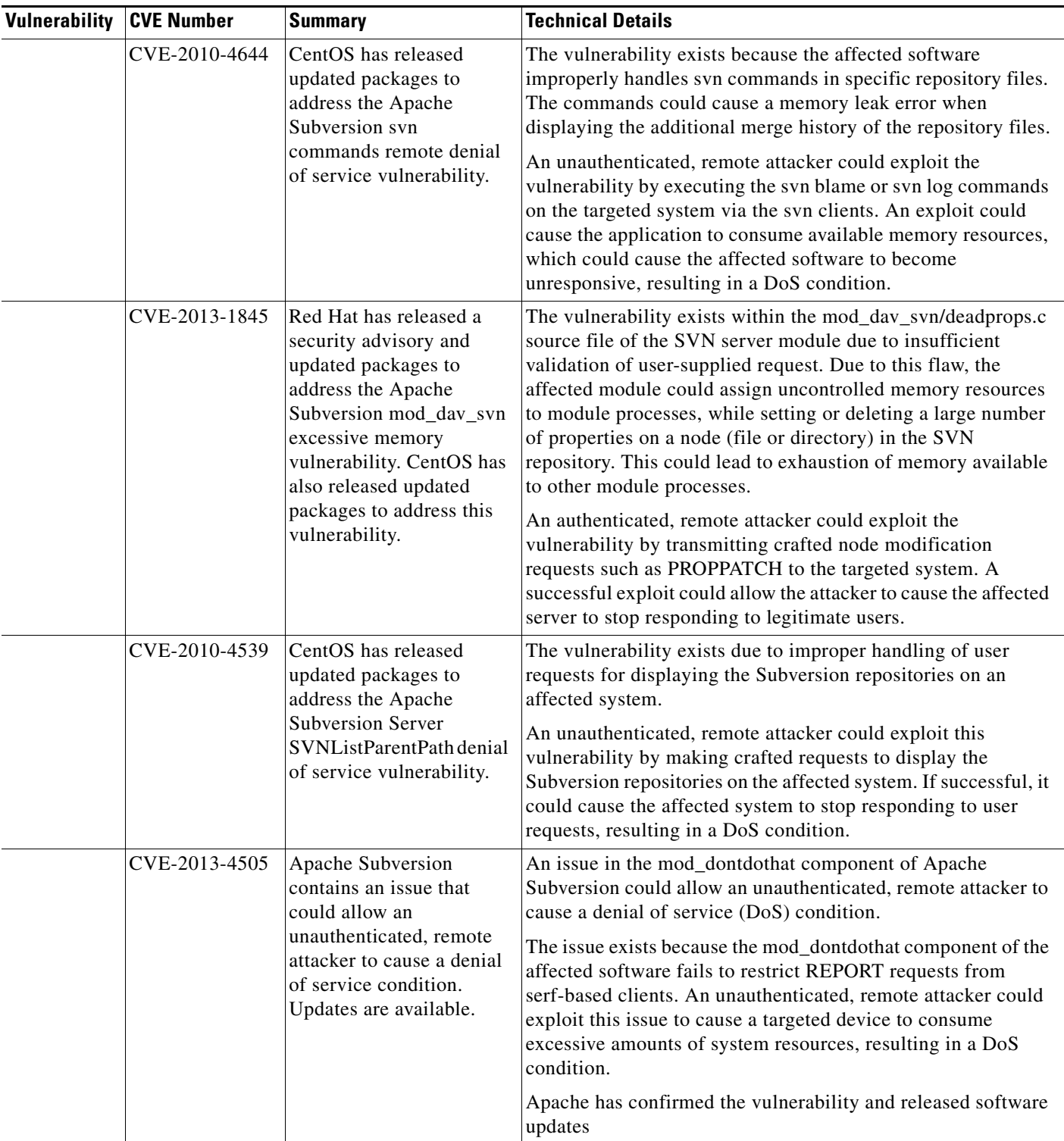

 $\overline{\phantom{a}}$ 

 $\mathsf I$ 

H

# <span id="page-26-0"></span>**CDETS**

The following sections lists Open CDETS and Resolved CDETS for Cisco Policy Suite. For your convenience in locating CDETS in Cisco's Bug Toolkit, the caveat titles listed in this section are drawn directly from the Bug Toolkit database. These caveat titles are not intended to be read as complete sentences because the title field length is limited. In the caveat titles, some truncation of wording or punctuation might be necessary to provide the most complete and concise description.

**Note** If you are a registered cisco.com user, view Bug Toolkit on cisco.com at the following website:

**<https://tools.cisco.com/bugsearch>**

To become a registered cisco.com user, go to the following website:

**[https://tools.cisco.com/RPF/register/register.do?exit\\_url=](https://tools.cisco.com/RPF/register/register.do?exit_url=)**

This section covers the following topics:

- **•** [Open CDETS](#page-26-1)
- **•** [Resolved/Verified CDETS](#page-27-0)

## <span id="page-26-1"></span>**Open CDETS**

 $\Gamma$ 

The following table lists the open CDETS in the CPS 7.0.1 release.

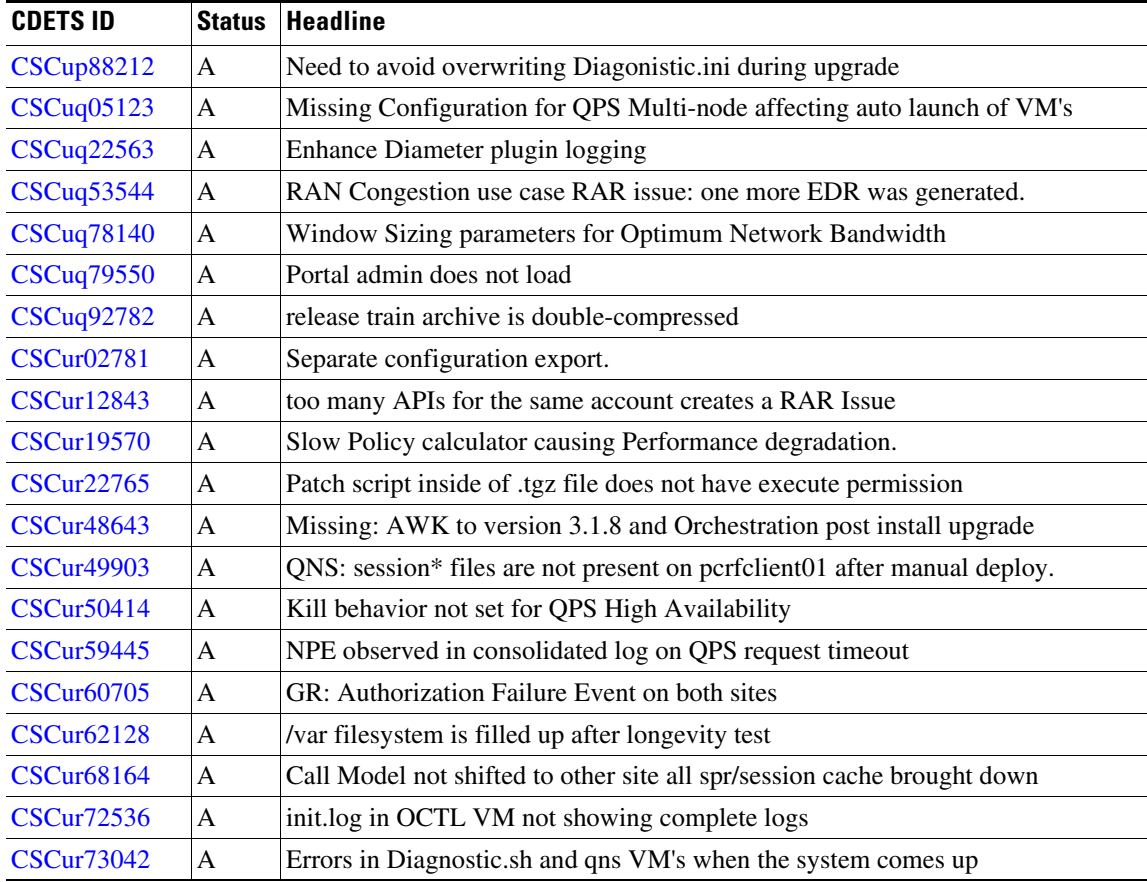

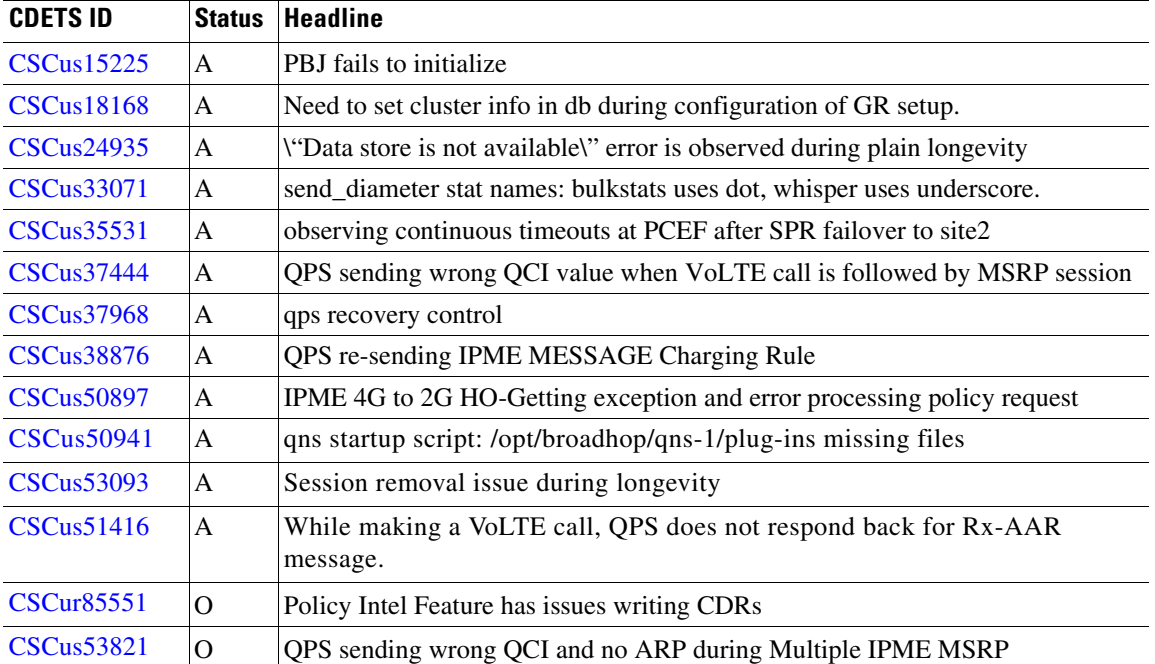

 $\overline{\phantom{a}}$ 

 $\mathsf I$ 

A - Assigned

N - New

O - Open

## <span id="page-27-0"></span>**Resolved/Verified CDETS**

The following table lists the resolved/verified CDETS in the CPS 7.0.1 release.

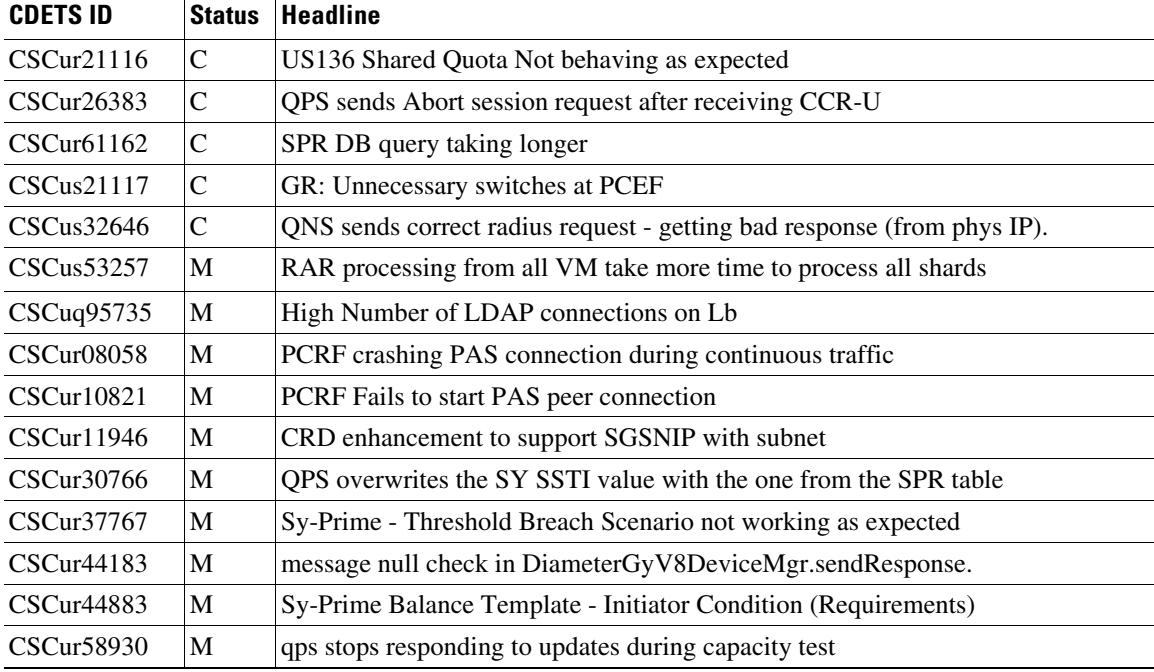

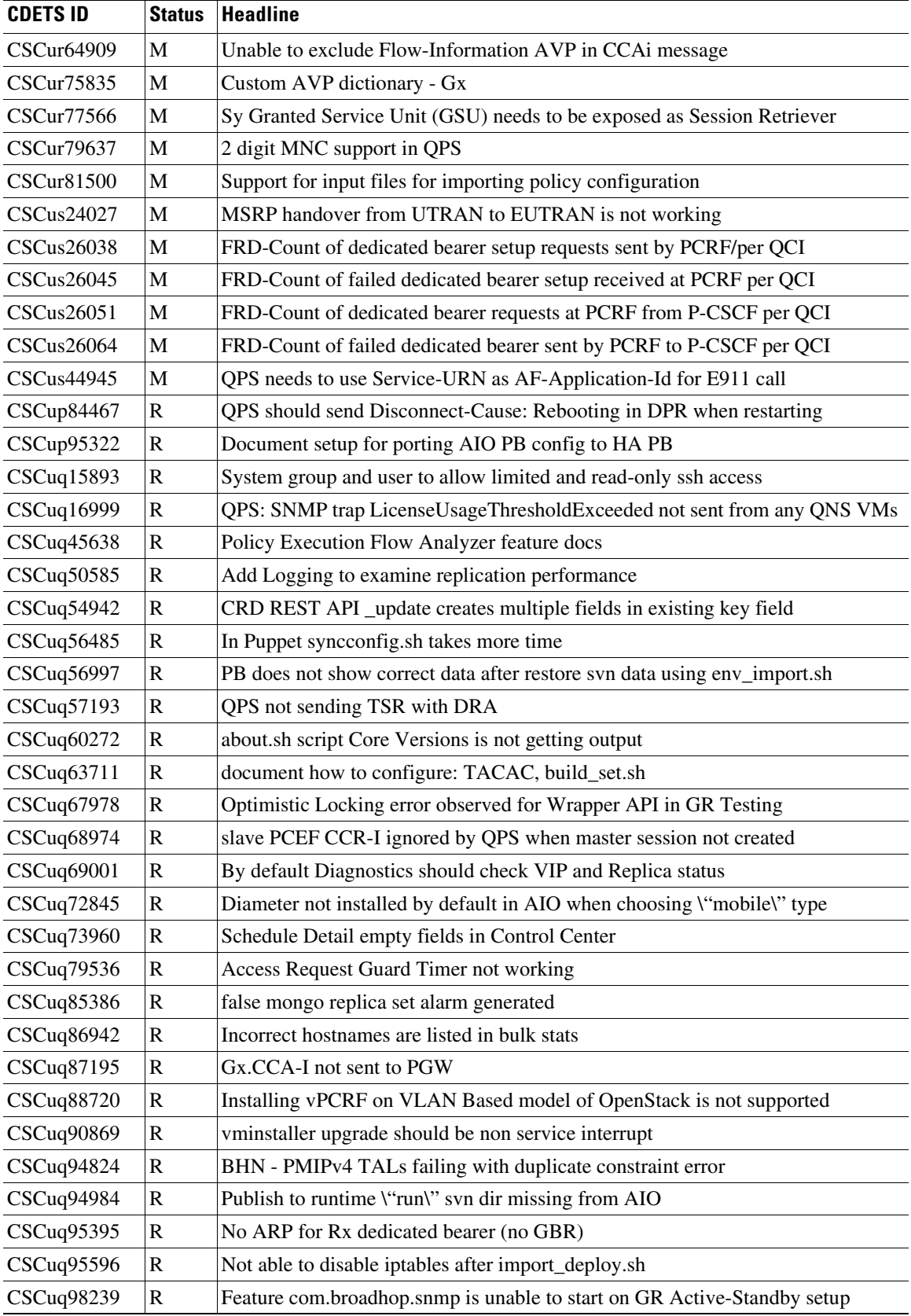

 $\mathbf{I}$ 

**The Co** 

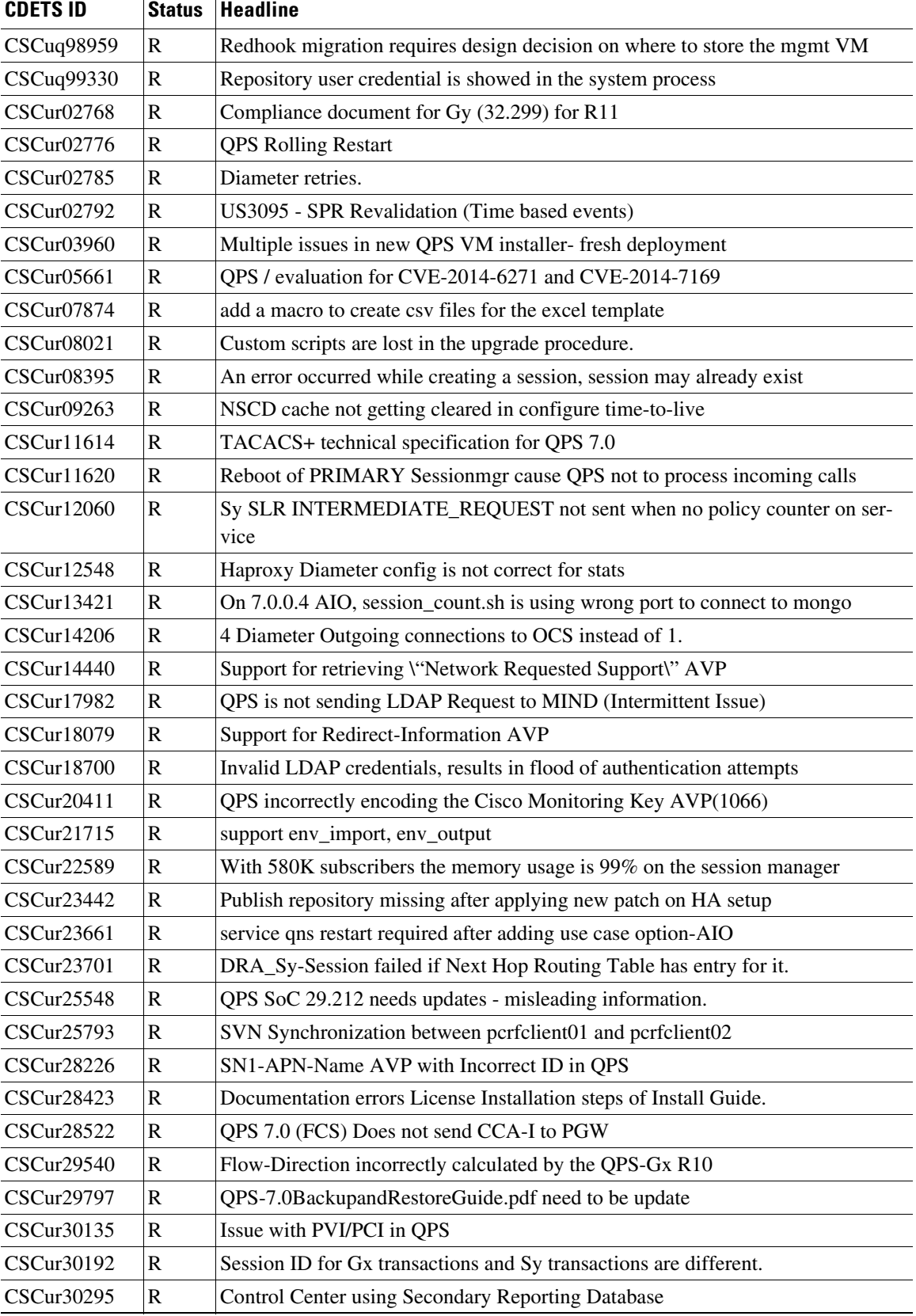

 $\mathbf l$ 

 $\mathsf I$ 

H

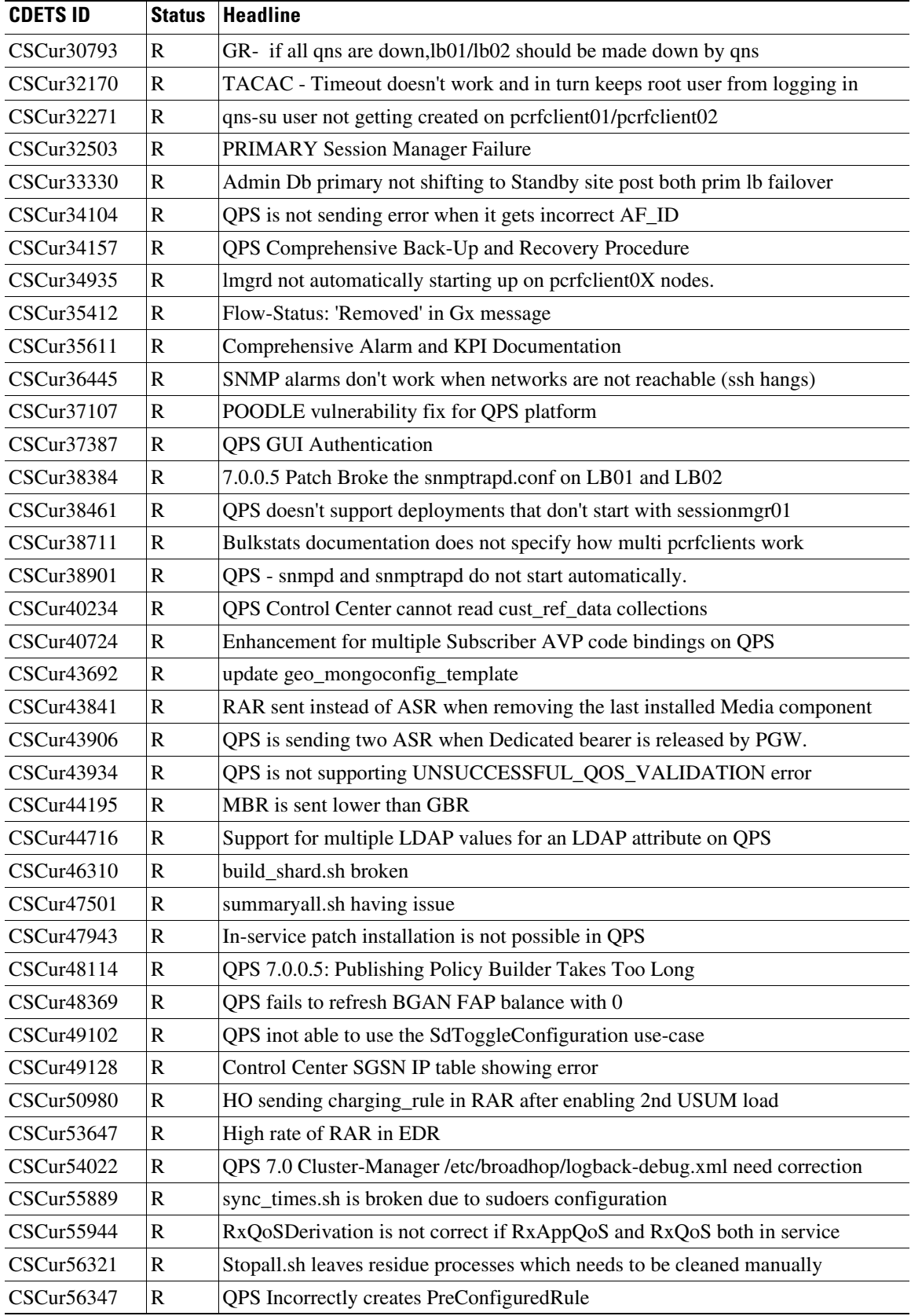

 $\mathbf{I}$ 

**The Co** 

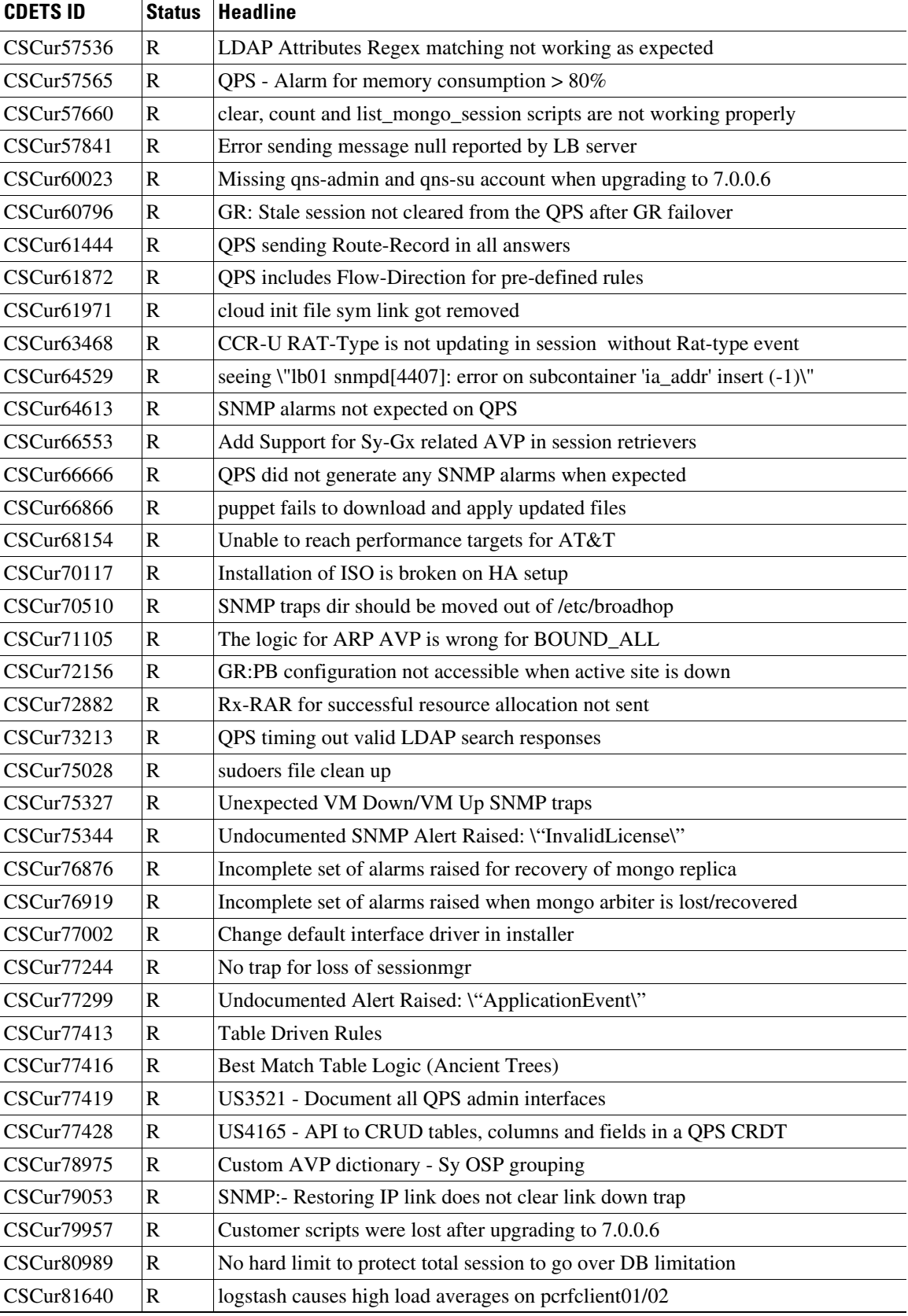

 $\mathbf l$ 

 $\mathsf I$ 

H

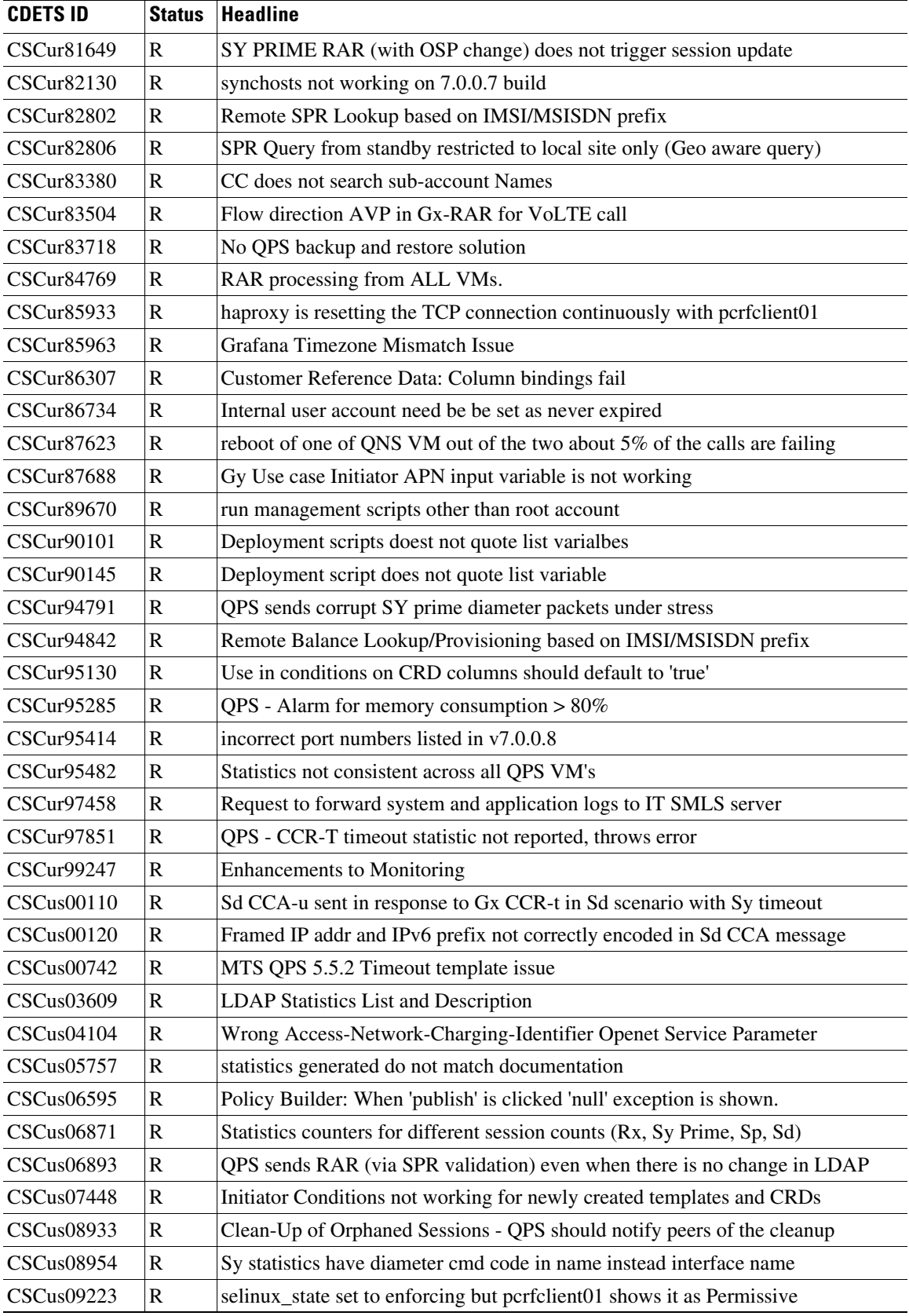

 $\mathbf{I}$ 

**The Co** 

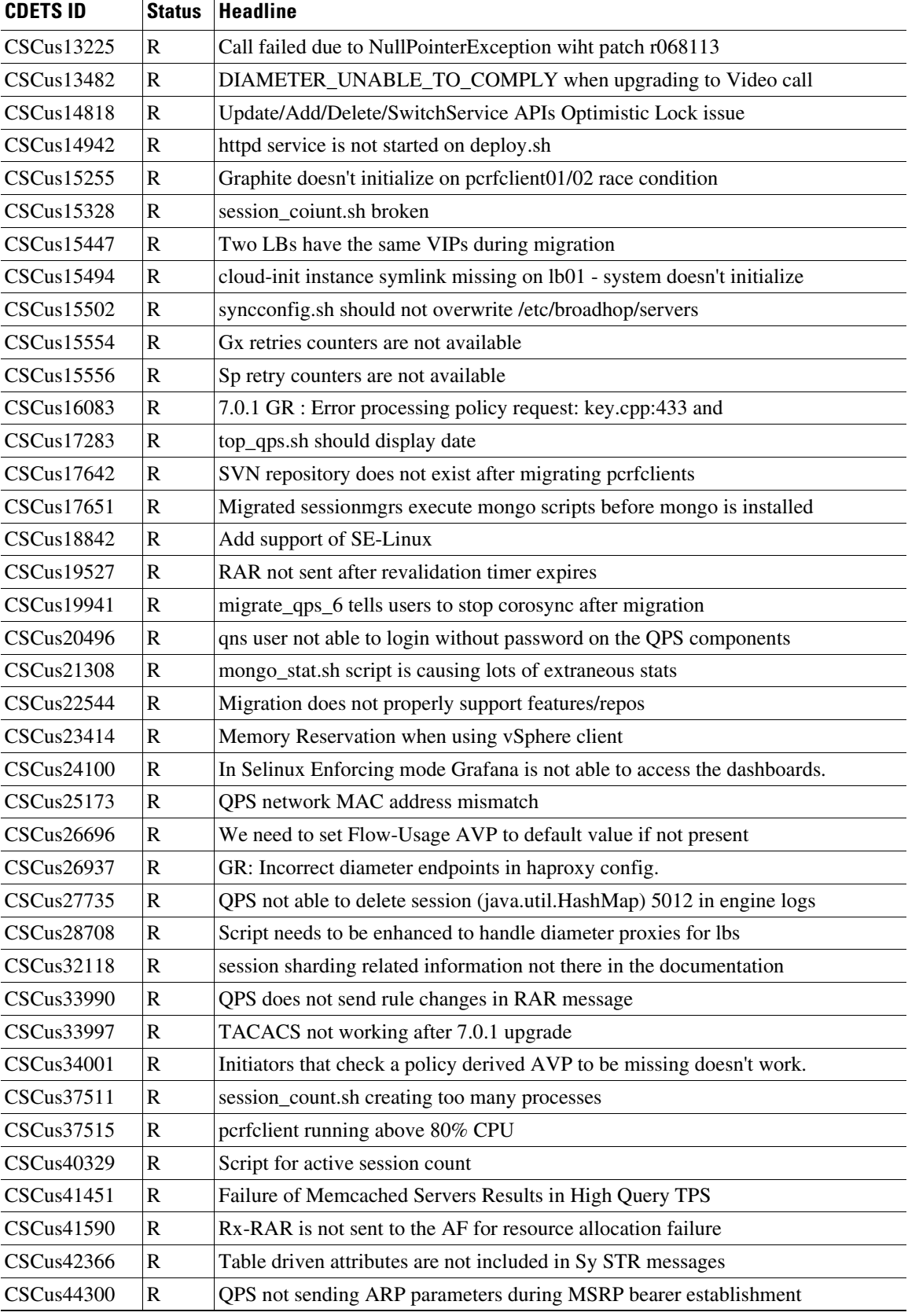

 $\mathbf l$ 

 $\mathsf I$ 

H

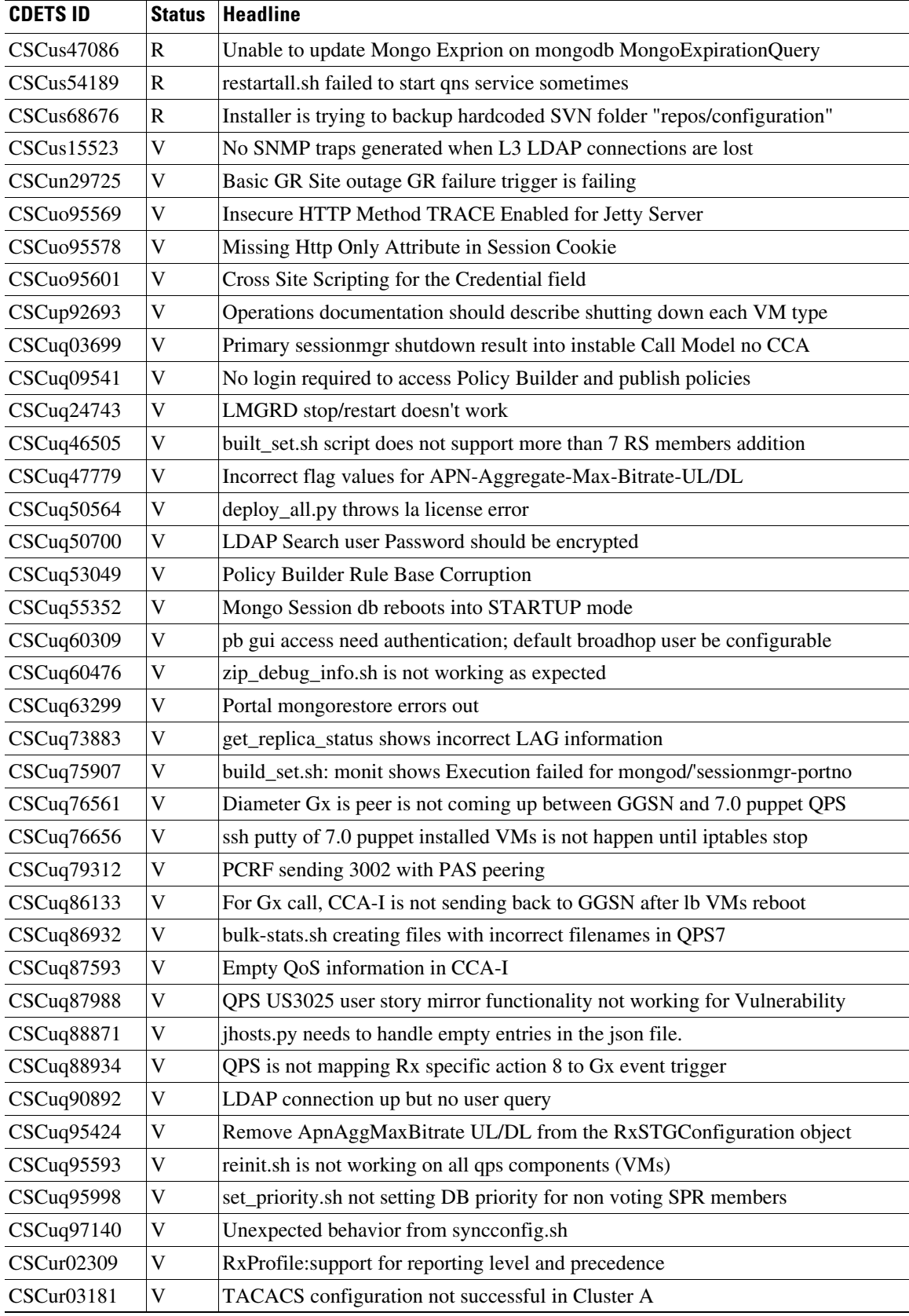

 $\mathbf{I}$ 

**The Co** 

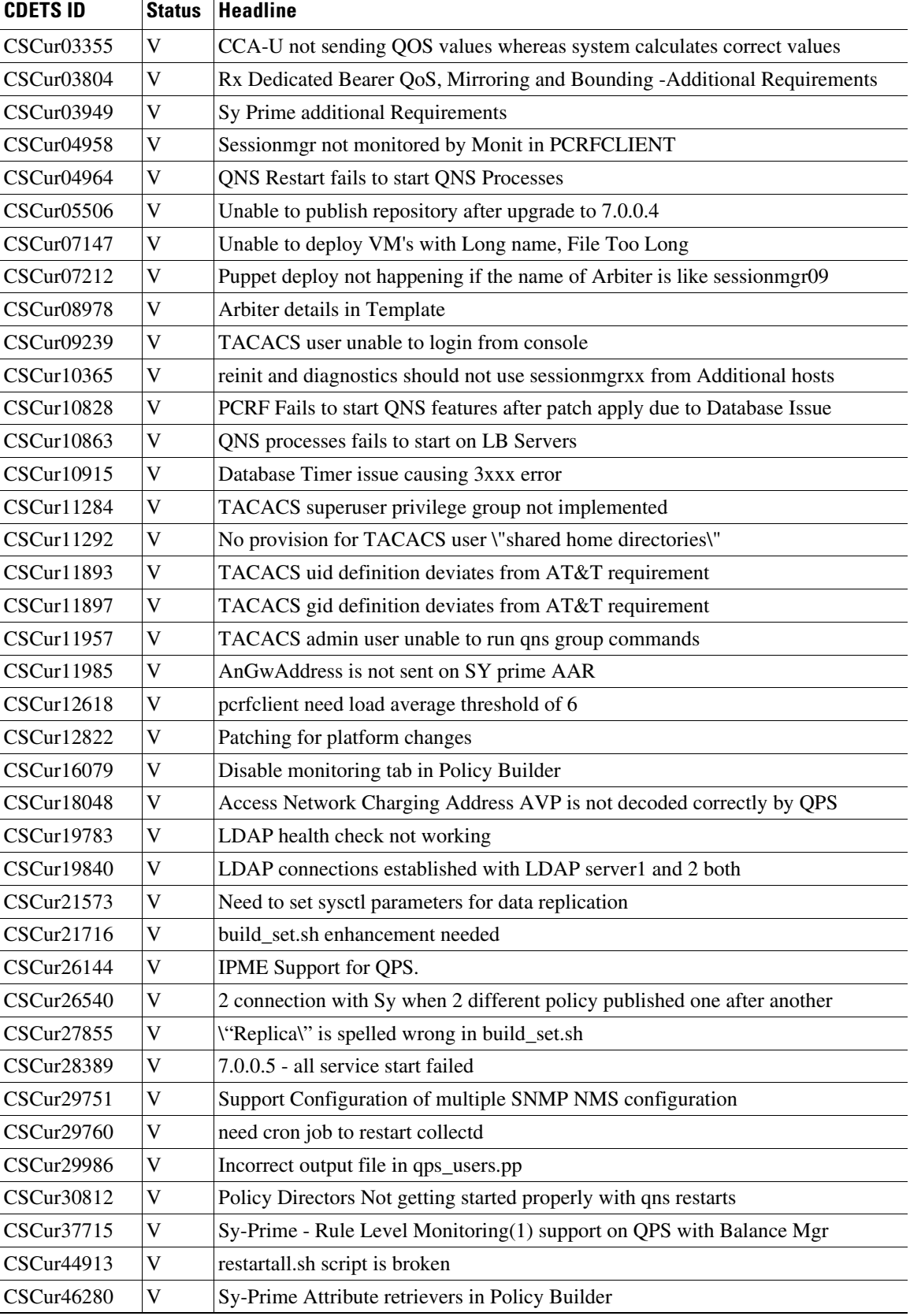

 $\mathbf I$ 

 $\mathsf I$ 

H

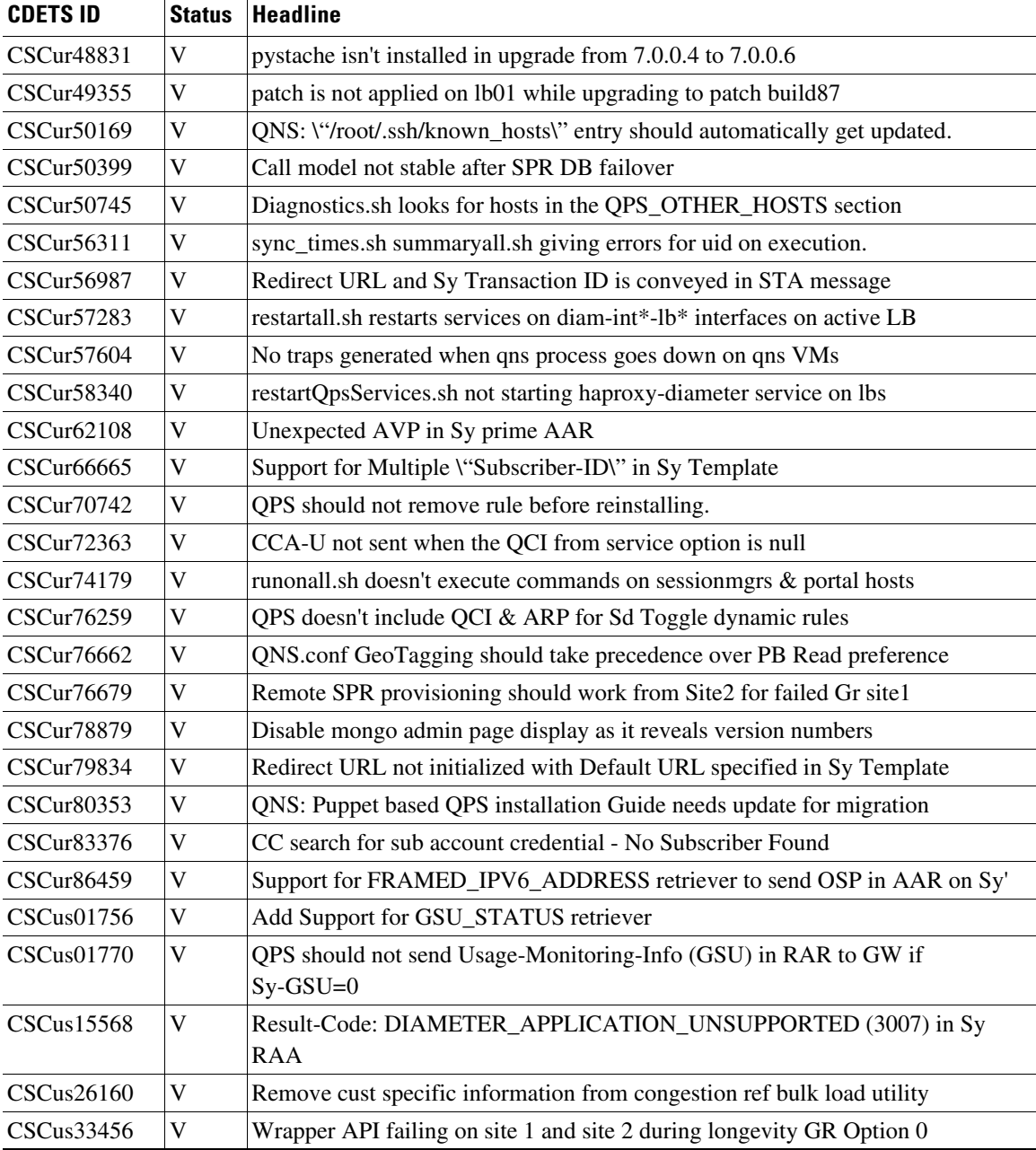

M - More (The resolution is present in this patch release, but not yet included in the main branch.)

R - Resolved

V - Verified

# <span id="page-36-0"></span>**Related Documentation**

 $\overline{\phantom{a}}$ 

This section contains information about the documentation available for Cisco Policy Suite.

## **Release-Specific Documents**

Refer to the following documents for better understanding of the Cisco Policy Suite.

- **•** *Cisco Policy Suite 7.0.1 Alarming and SNMP Guide*
- **•** *Cisco Policy Suite 7.0.1 Backup and Restore Guide*
- **•** *Cisco Policy Suite 7.0.1 Installation Guide*
- **•** *Cisco Policy Suite 7.0.1 Mobile Configuration Guide*
- **•** *Cisco Policy Suite 7.0.1 Operations Guide*
- **•** *Cisco Policy Suite 7.0.1 Policy Reporting Guide*
- **•** *Cisco Policy Suite7.0.1 Release Notes*
- **•** *Cisco Policy Suite 7.0.1 Troubleshooting Guide*
- **•** *Cisco Policy Suite 7.0.1 Wi-Fi/BNG Configuration Guide*

The documents can be downloaded from the following links:

- **•** Common Guides: [http://www.cisco.com/c/en/us/support/wireless/quantum-policy-suite-bng/products-installation-an](http://www.cisco.com/c/en/us/support/wireless/quantum-policy-suite-bng/products-installation-and-configuration-guides-list.html) d-configuration-guides-list.html
- Mobile Configuration Guide + Common Guides: [http://www.cisco.com/c/en/us/support/wireless/quantum-policy-suite-mobile/products-installation](http://www.cisco.com/c/en/us/support/wireless/quantum-policy-suite-mobile/products-installation-and-configuration-guides-list.html)[and-configuration-guides-list.html](http://www.cisco.com/c/en/us/support/wireless/quantum-policy-suite-mobile/products-installation-and-configuration-guides-list.html)
- **•** Wi-Fi Configuration Guide + Common Guides: [http://www.cisco.com/c/en/us/support/wireless/quantum-policy-suite-wi-fi/products-installation-a](http://www.cisco.com/c/en/us/support/wireless/quantum-policy-suite-wi-fi/products-installation-and-configuration-guides-list.html) [nd-configuration-guides-list.html](http://www.cisco.com/c/en/us/support/wireless/quantum-policy-suite-wi-fi/products-installation-and-configuration-guides-list.html)

## <span id="page-37-0"></span>**Obtaining Documentation and Submitting a Service Request**

For information on obtaining documentation, using the Cisco Bug Search Tool (BST), submitting a service request, and gathering additional information, see *What's New in Cisco Product Documentation* at: <http://www.cisco.com/en/US/docs/general/whatsnew/whatsnew.html>.

Subscribe to *What's New in Cisco Product Documentation*, which lists all new and revised Cisco technical documentation, as an RSS feed and deliver content directly to your desktop using a reader application. The RSS feeds are a free service.

© 2015 Cisco Systems, Inc. All rights reserved.

This document is to be used in conjunction with the documents listed in the [Obtaining Documentation and Submitting a Service Request](#page-37-0) section.

Cisco and the Cisco logo are trademarks or registered trademarks of Cisco and/or its affiliates in the U.S. and other countries. To view a list of Cisco trademarks, go to this URL[: www.cisco.com/go/trademarks.](http://www.cisco.com/go/trademarks) Third-party trademarks mentioned are the property of their respective owners. The use of the word partner does not imply a partnership relationship between Cisco and any other company. (1110R)

Any Internet Protocol (IP) addresses and phone numbers used in this document are not intended to be actual addresses and phone numbers. Any examples, command display output, network topology diagrams, and other figures included in the document are shown for illustrative purposes only. Any use of actual IP addresses or phone numbers in illustrative content is unintentional and coincidental.